Compte-rendu du TP QoS

Christophe Lohr

Novembre 2020

# **1 Prise en main du banc de test**

— Les expérimentations sont faites sur la troisième tablée. — Table de test

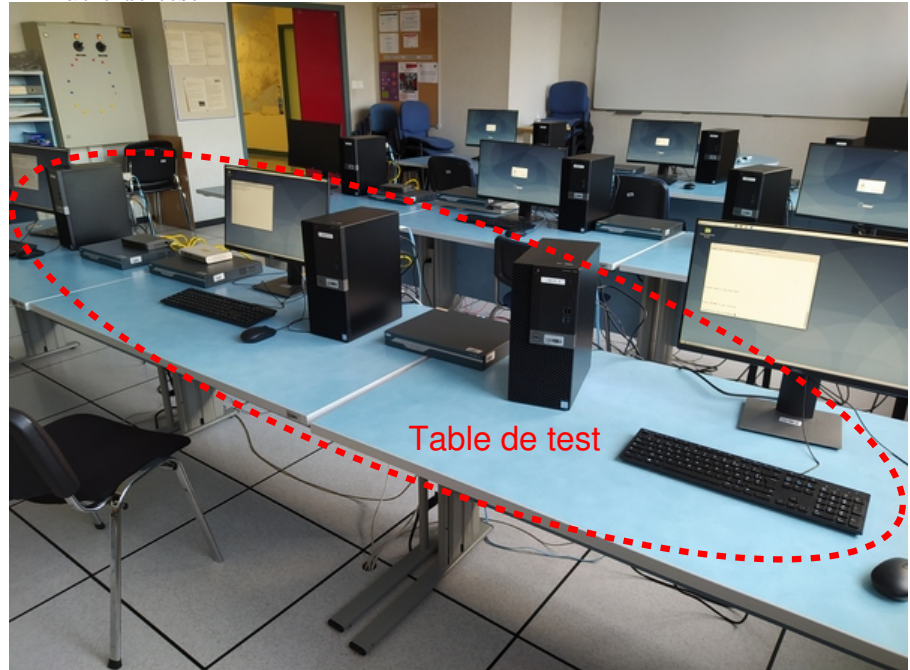

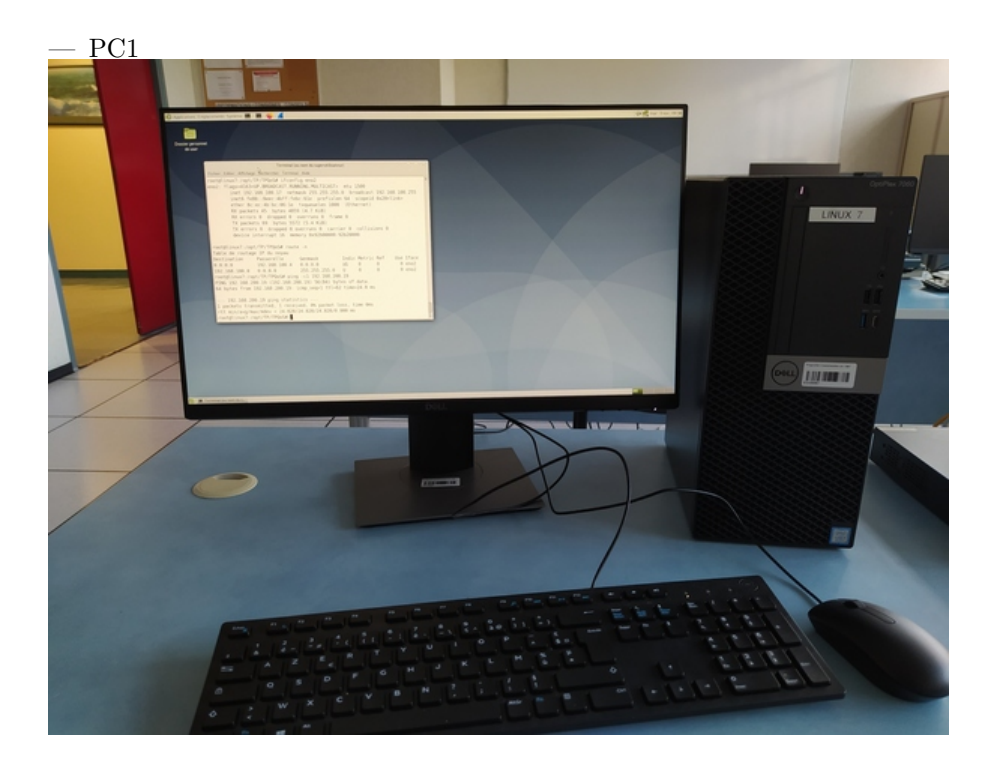

- D'après le schéma (figure 2) la configuration IP du banc de test devrait être ainsi:
	- $-$  pc1: 192.168.100.17/24
	- routeur1:  $192.168.100.4/24 192.168.150.1/24 192.168.250.1/24$
	- $-$  pc2: 192.168.150.18/24
	- routeur2: 192.168.250.2/24 192.168.200.1/24
	- $-$  pc3: 192.168.200.19/24

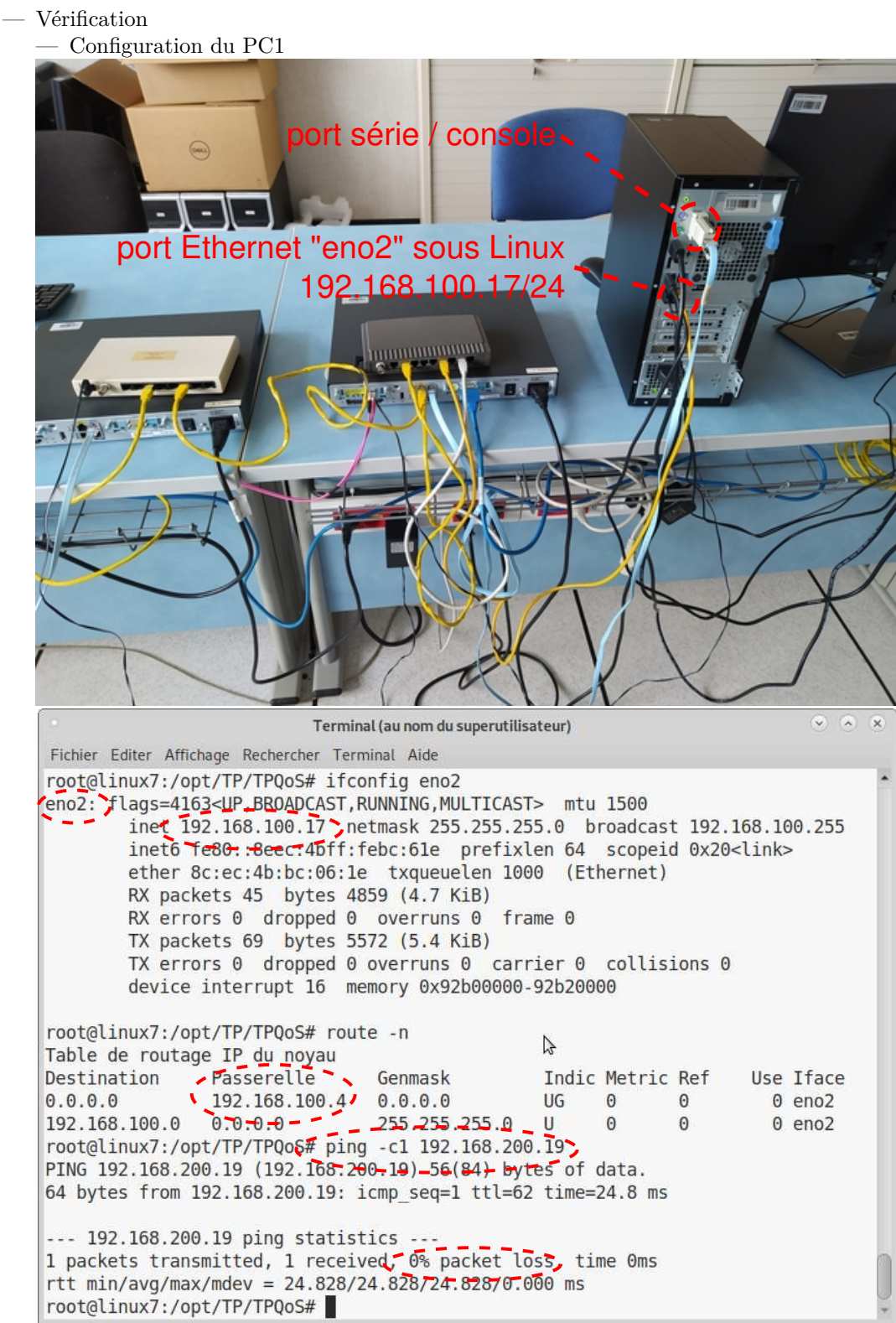

— Configuration du Routeur1

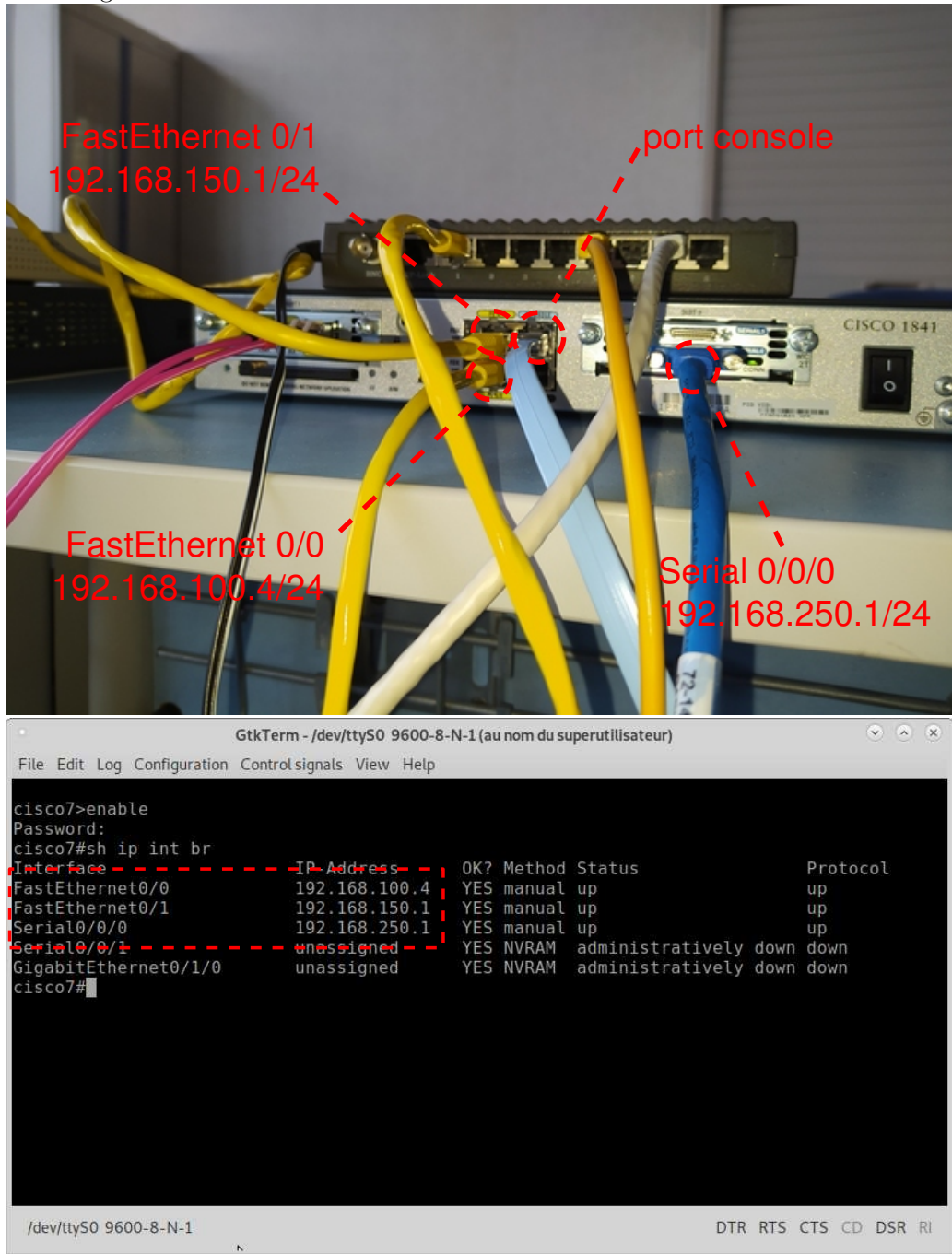

— Configuration du PC2

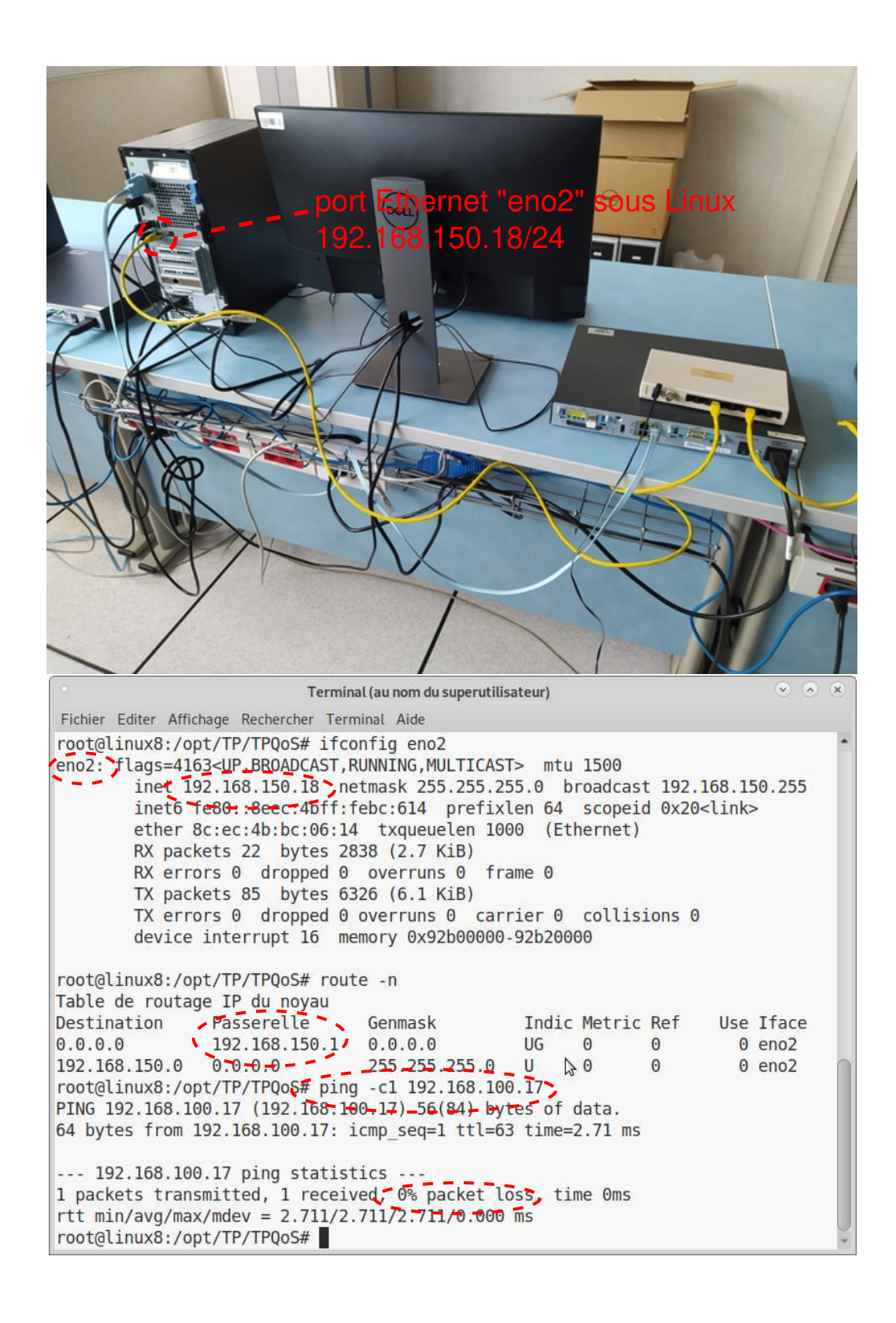

— Configuration du Routeur2

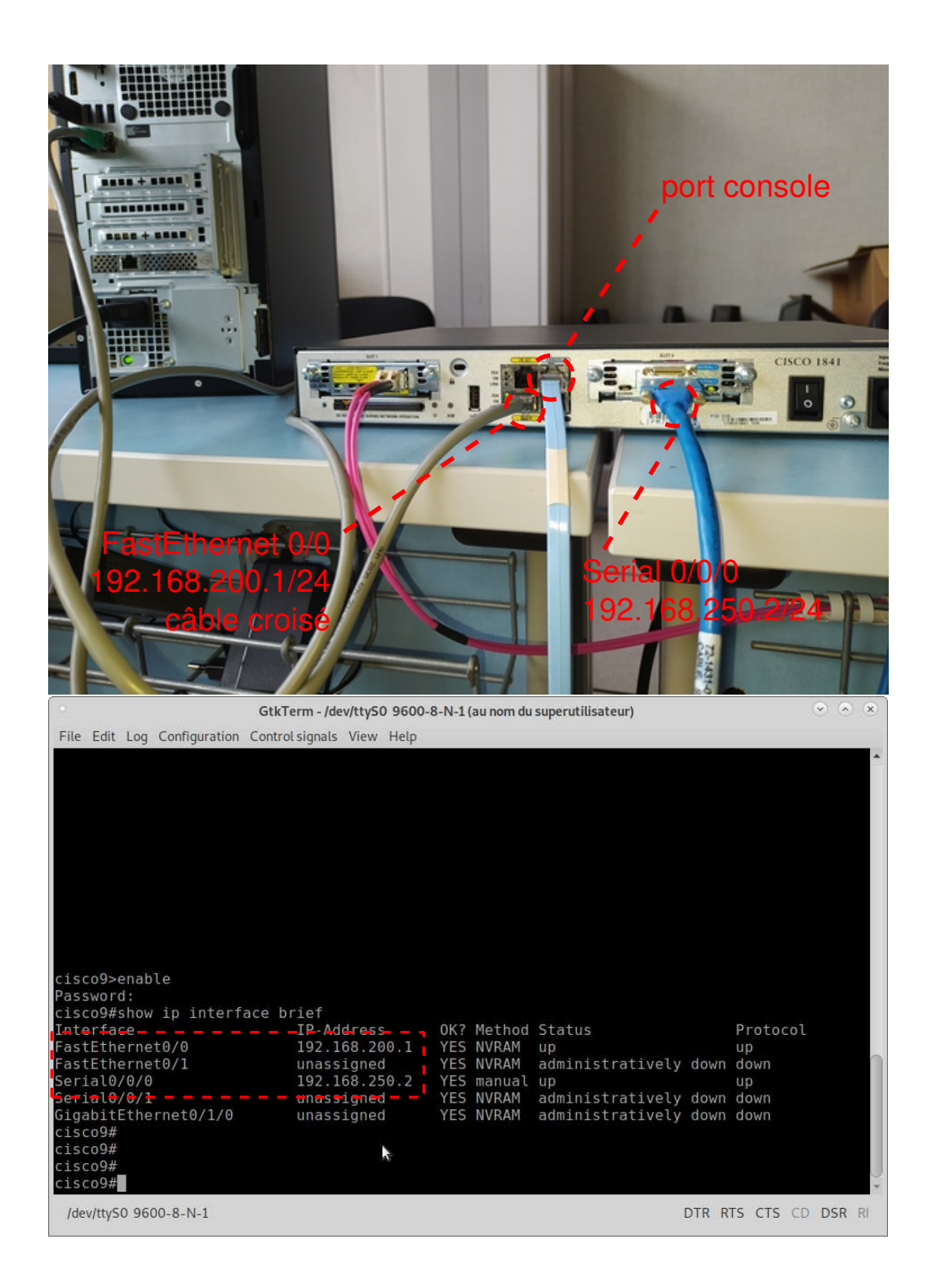

— Configuration du PC3

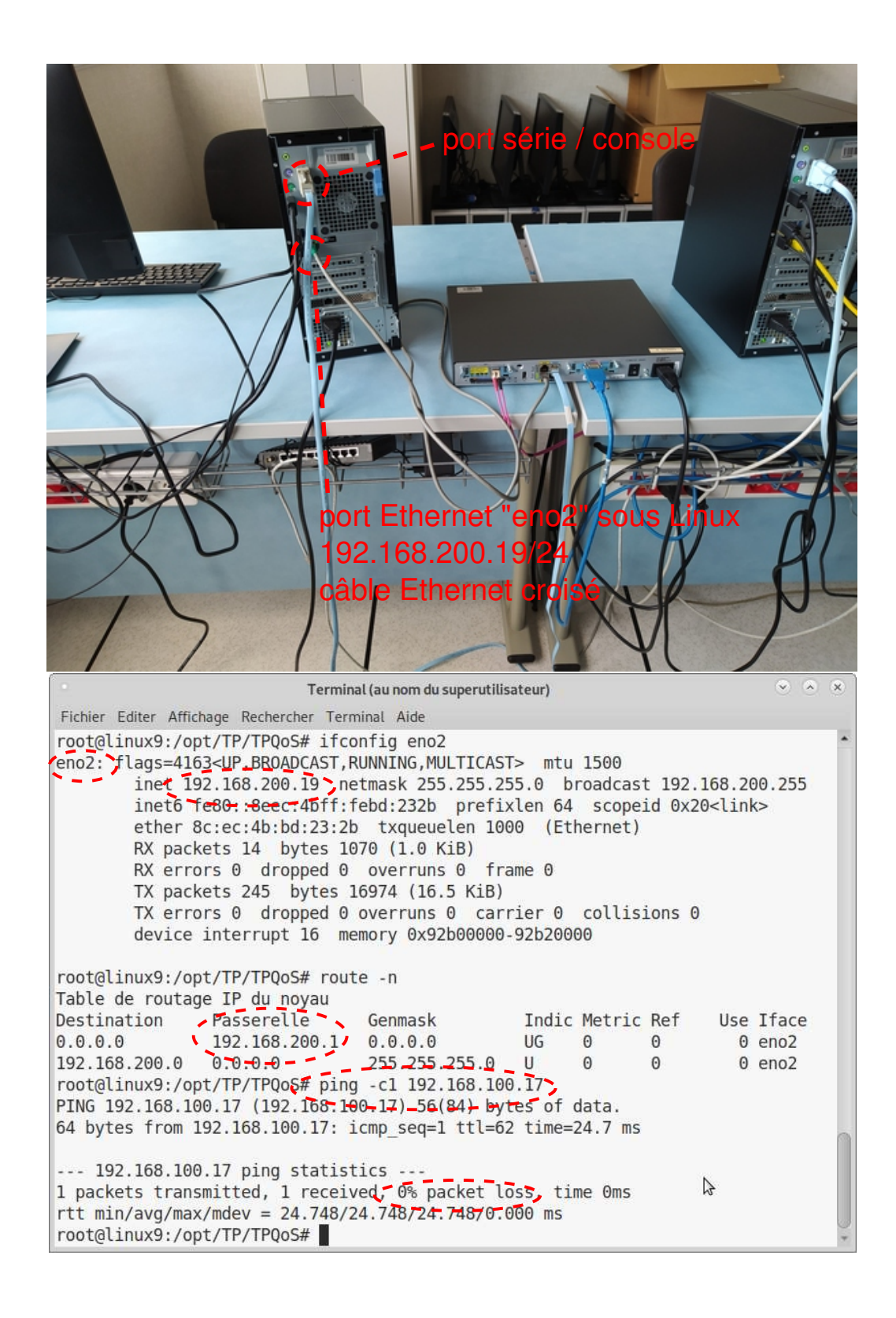

— Les machines ping entre elles.

— L'interconnexion entre routeurs est une liaison série bas-débit à 64kb/s, qui simule un "Internet encombré". On aura visiblement un goulot d'étranglement au niveau du routeur1 qui a en entrée deux liens Ethernet, et en sortie cette liaison bas débit. Ce routeur devra donc opérer de la QoS.

## **2 Mécanisme par défaut**

— Vérification sur Routeur1: serial  $0/0/0$  est bien en weighted fair queueing

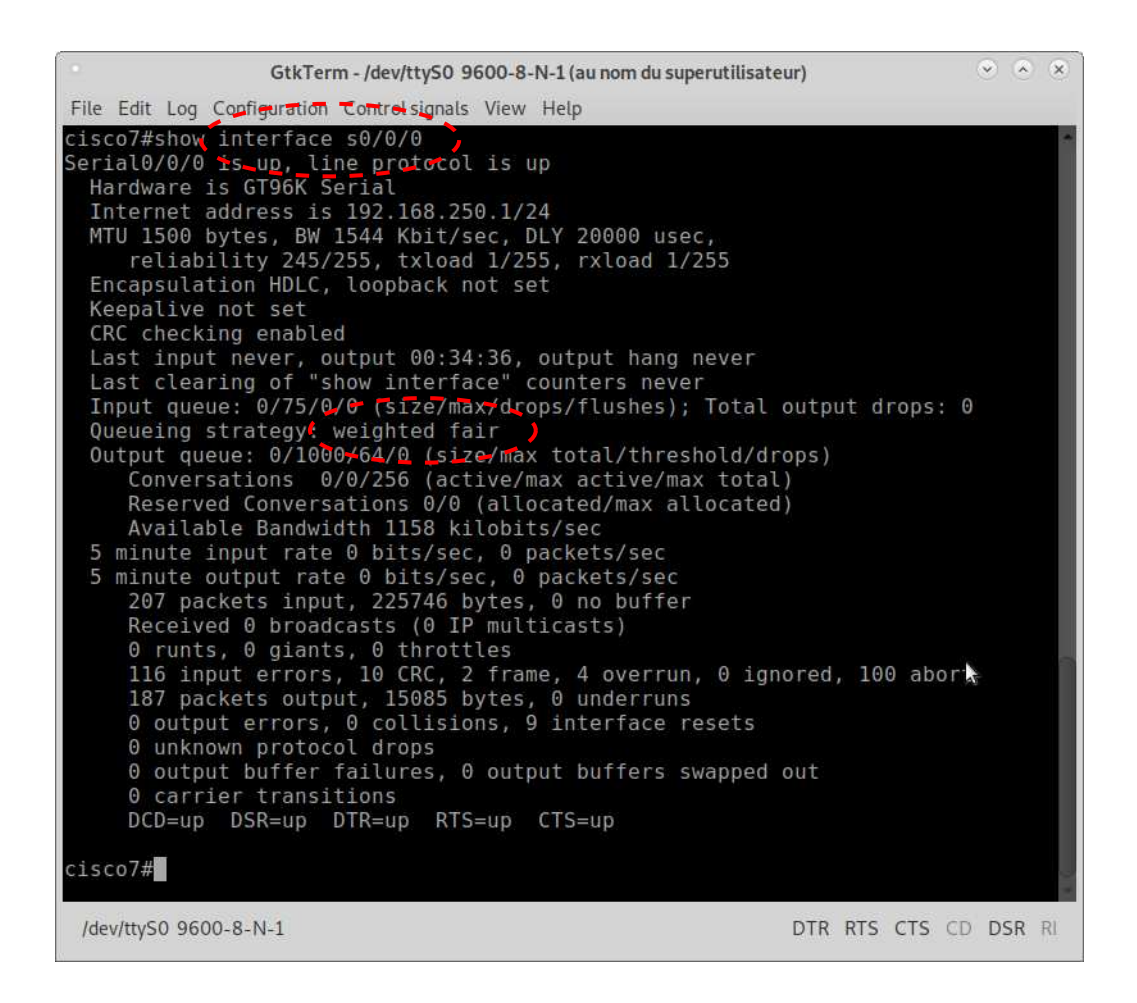

— Test 0 - bruit de fond tout seul — Envoyé depuis PC2

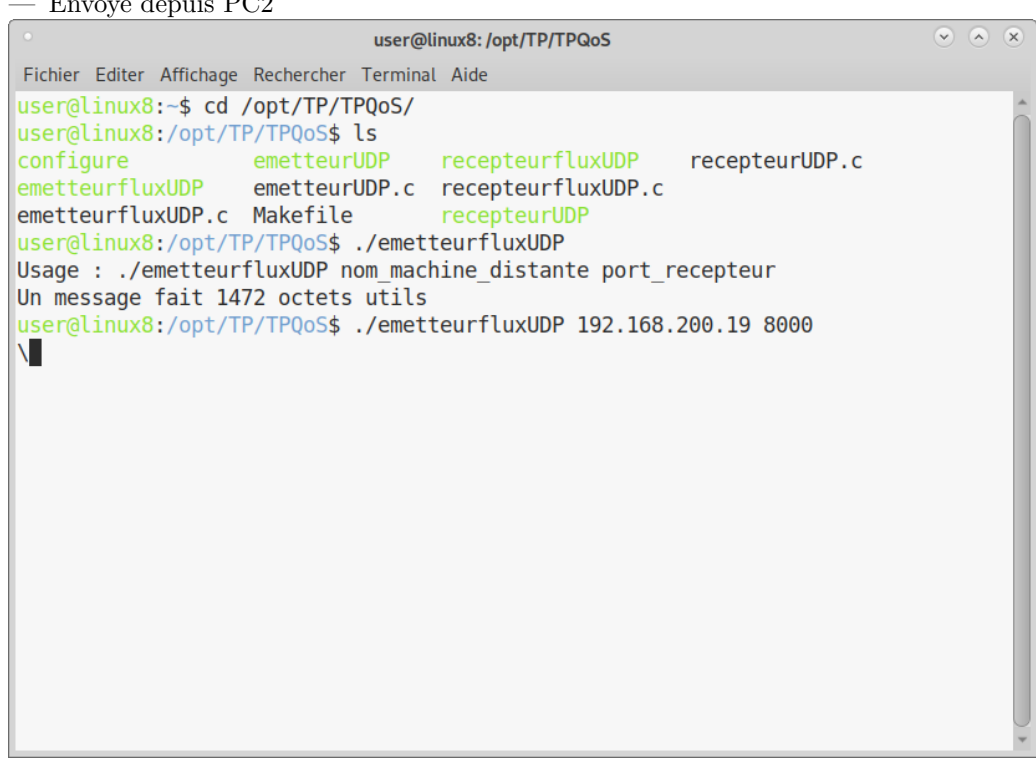

— Reçu sur PC3, à 64kb/s; il consomme la bande passante totale disponible

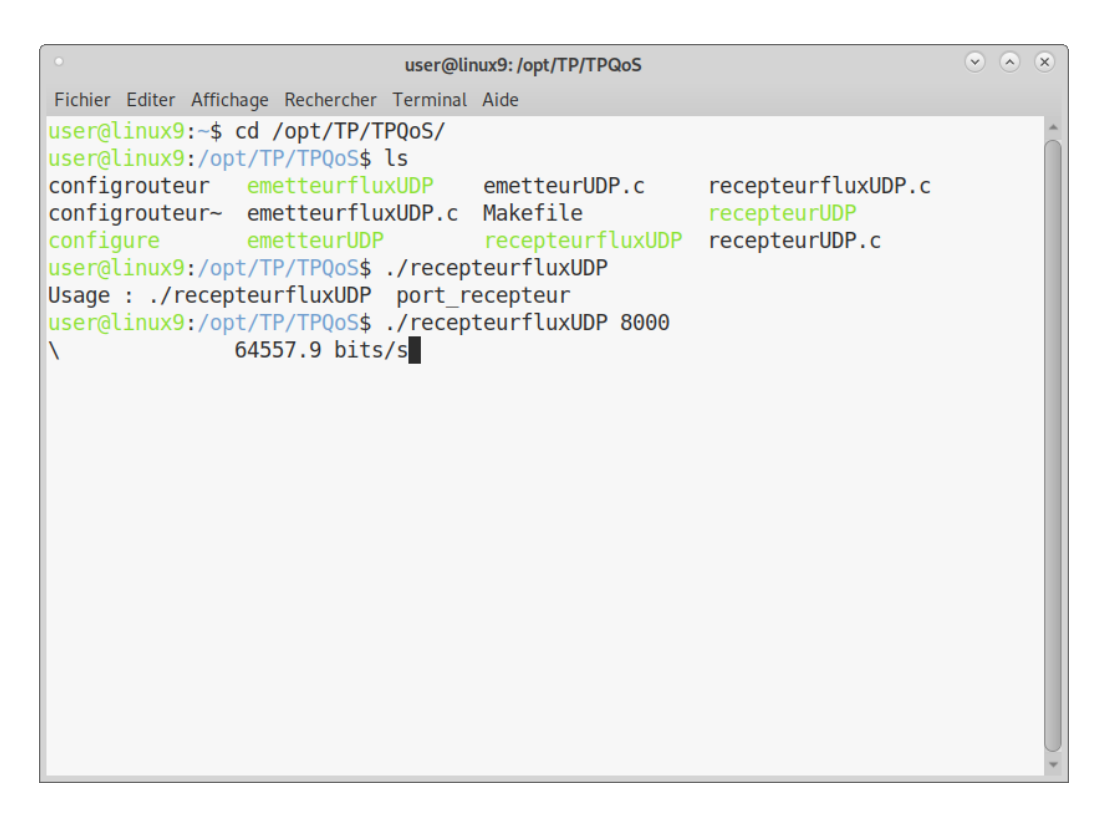

— Remarque: on n'obtient pas des chiffres rigoureusement à 64,000kb/s. Cela peut s'expliquer par le fait que l'on a des multiples de 1024 d'une part, et d'autre part à cause de l'encapsulation (HDLC sur la liaison série) et des en-têtes.

 $-$  Test  $1$  -  ${\it flux\,} +$  bruit de fond

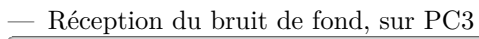

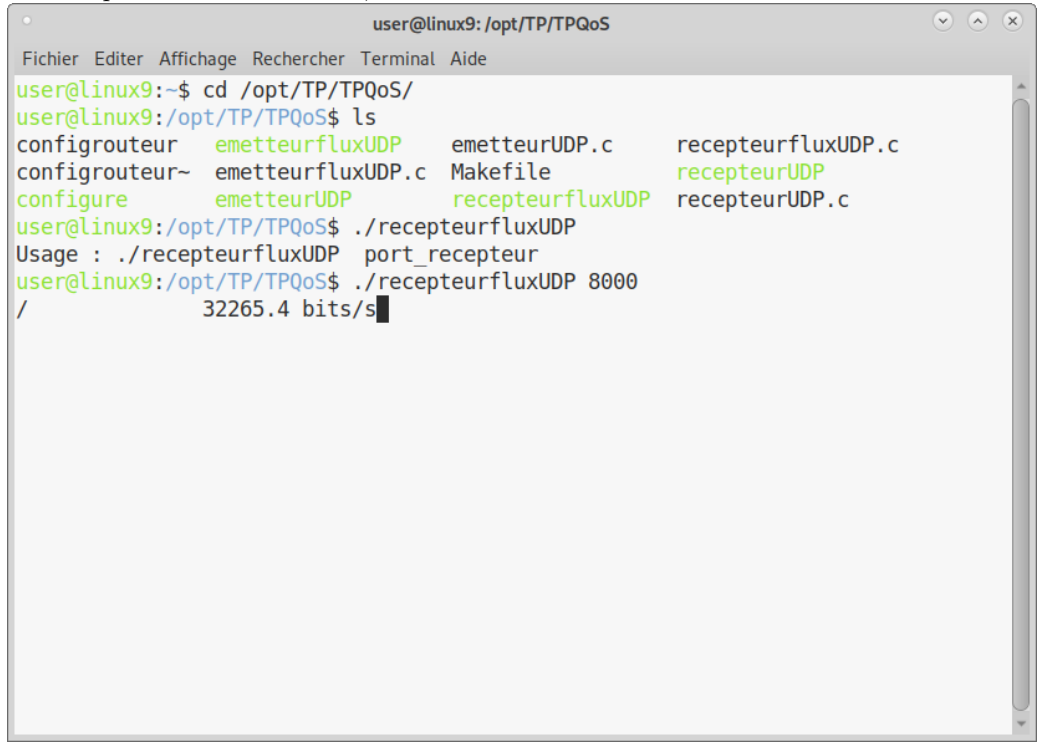

— Réception du flux UDP, sur PC3

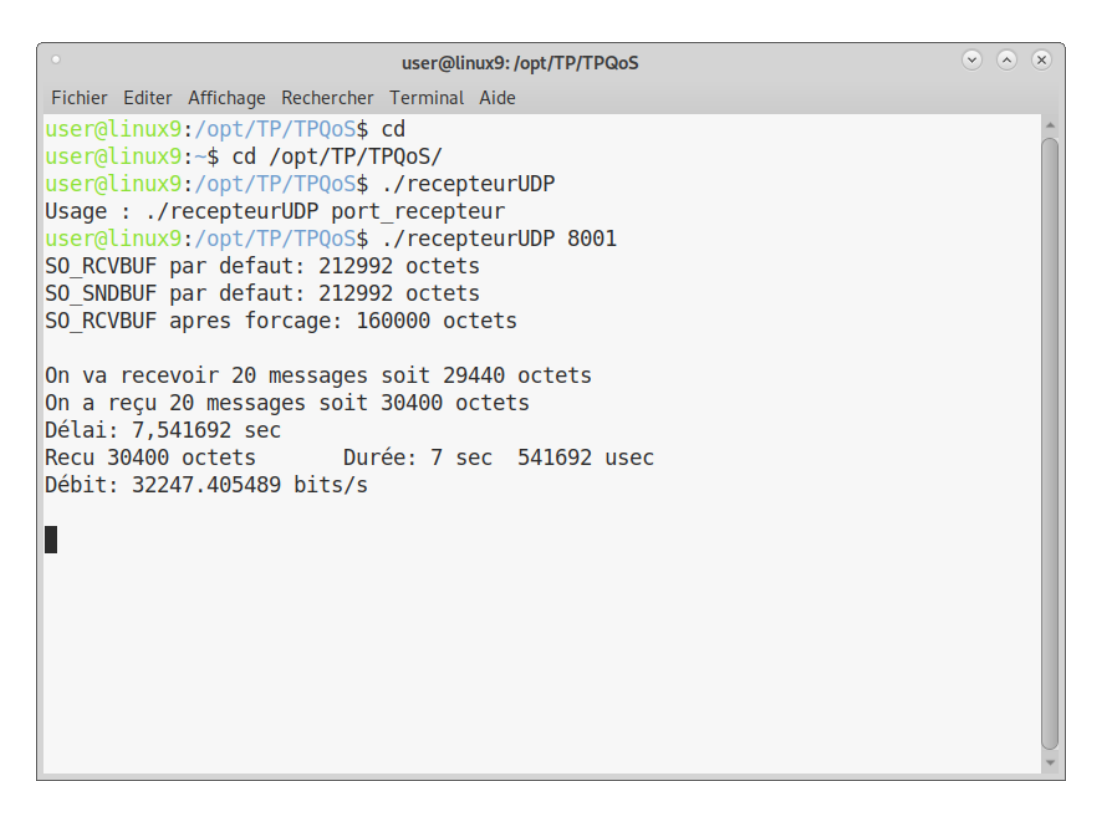

— Observation: chacun reçoit 32kb/s, comme si chaque flux disposait de la moitié de la bande passante totale disponible.

 $-$  Test2 - flux tout seul

— Réception du flux UDP, sur PC3

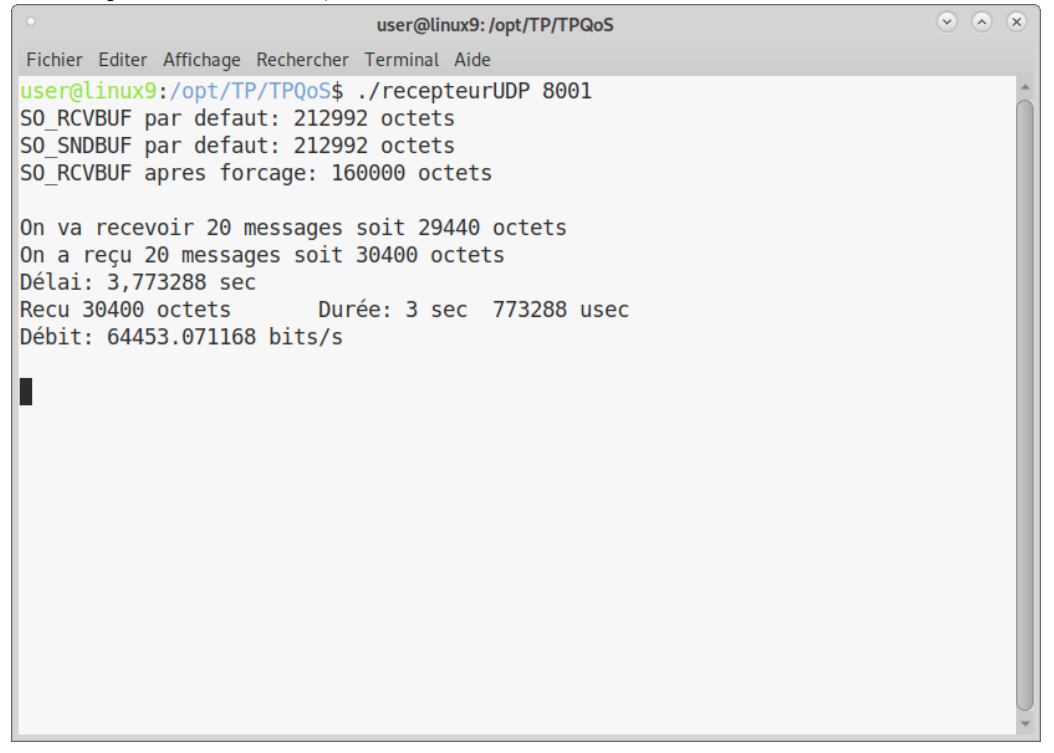

— Observation: Il occupe la totalité de la bande passante disponible

<sup>—</sup> On réessaie plusieurs fois les expériences. Le phénomène observé se confirme.

#### — Bilan:

- Lorsqu'un flux est seul, il occupe la totalité de la bande passante disponible
- Lorsque l'on a deux flux en concurrence, chacun obtient la moitié de la bande passante disponible
- Probablement que si l'on avait un troisième flux, chacun obtiendrait un tiers. (Imaginer un protocole de test?)
- Cela fait émerger une nouvelle question: comment fait le routeur pour savoir ? En effet, un routeur ne voit que des paquets (IP est un réseau à commutation de paquets). Concrètement, un "flux" ça n'existe pas en tant que tel dans IP. C'est un concept, une reconstruction: on considère que plusieurs paquets ayant "certaines" propriétés en commun appartiennent à un même flux. Quelles sont ces "propriétés"? C'est probablement lié à l'entête IP: adresses source et destination, protocole transporté (UDP en l'occurence), numéros de port source et destination, et leurs symétriques (c.à.d. dans le flux, les paquets en réponse comportent des informations source et destination interverties)
	- Le routeur doit donc effectuer en interne ce travail de reconstruction de cette notion de flux. Ainsi, lorsqu'il doit traiter un nouveau paquet (pour savoir s'il le fait sortir en premier ou en second), il doit identifier à quel flux il appartient, et se rappeler s'il vient de faire sortir un paquet du même flux ou d'un flux différent.
- L'algorithme réalisé par le routeur pourrait être le suivant:
	- tous les packets entrants sont placés dans une même grande file d'attente
	- le routeur calcule un genre de fonction de hachage pour repérer les flux en fonction de l'entête IP — à chaque entrée de cette table de hachage (c.à.d. chaque flux) est associé un compteur qui mémorise
	- combien de paquets (ou d'octets) ont déjà été servis (c.à.d. qu'un paquet a été traité et envoyé sur la sortie)
	- le routeur fait sortir les paquets par un genre de round-robin en choisissant d'abord ceux qui ont ce compteur le plus faible.

Note: les manips proposées dans ce TP ne permettent pas de vérifier cette hypothèse (bien que cela semble consistant)

#### **3 Flow-Based Weighted Fair Queuing**

— Observation du TOS dans wireshark: précédence à 1

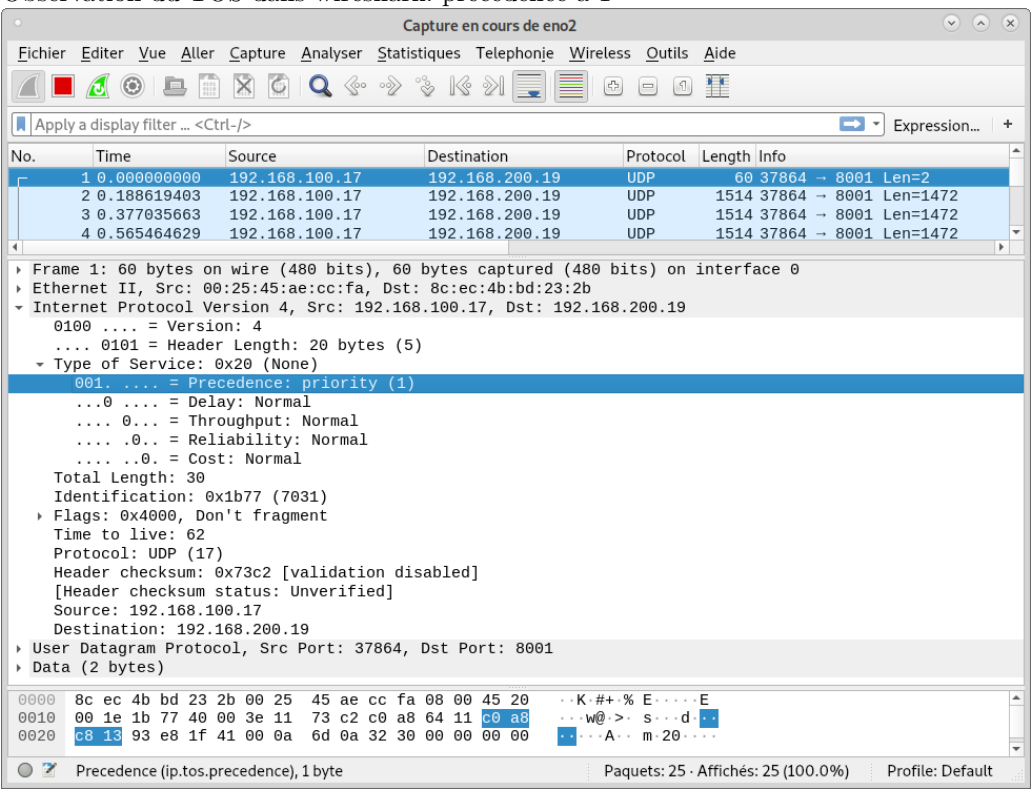

— mesures recepteurUDP

<sup>—</sup> Envoie des flux UDP depuis PC1 en faisant varier la précédence

 $\odot$   $\odot$   $\odot$ user@linux7:/opt/TP/TPQoS Fichier Editer Affichage Rechercher Terminal Aide user@linux7:/opt/TP/TPQoS\$ ./emetteurUDP 192.168.200.19 8001 20 1 On a émis 20 messages soit 29440 octets Fin de communication user@linux7:/opt/TP/TPQoS\$ ./emetteurUDP 192.168.200.19 8001 20 2 On a émis 20 messages soit 29440 octets Fin de communication user@linux7:/opt/TP/TP0oS\$ ./emetteurUDP 192.168.200.19 8001 20 2 On a émis 20 messages soit 29440 octets Fin de communication user@linux7:/opt/TP/TPQoS\$ ./emetteurUDP 192.168.200.19 8001 20 3 On a émis 20 messages soit 29440 octets Fin de communication user@linux7:/opt/TP/TPQoS\$ ./emetteurUDP 192.168.200.19 8001 20 4 On a émis 20 messages soit 29440 octets Fin de communication user@linux7:/opt/TP/TPQoS\$ ./emetteurUDP 192.168.200.19 8001 20 5 On a émis 20 messages soit 29440 octets Fin de communication user@linux7:/opt/TP/TPQoS\$ ./emetteurUDP 192.168.200.19 8001 20 6 On a émis 20 messages soit 29440 octets Fin de communication user@linux7:/opt/TP/TPQoS\$ ./emetteurUDP 192.168.200.19 8001 20 7 On a émis 20 messages soit 29440 octets Fin de communication

— Réception des flux UDP sur PC3, le débit observé varie

user@linux9:/opt/TP/TPQoS  $\begin{matrix} \nabla \end{matrix} \quad \begin{matrix} \nabla \end{matrix} \quad \begin{matrix} \nabla \end{matrix} \quad \begin{matrix} \nabla \end{matrix}$ Fichier Editer Affichage Rechercher Terminal Aide Débit: 64450.850661 bits/s On va recevoir 20 messages soit 29440 octets On a reçu 20 messages soit 30400 octets Délai: 7,542025 sec Recu 30400 octets Durée: 7 sec 542025 usec Débit: 32245.981683 bits/s On va recevoir 20 messages soit 29440 octets On a reçu 20 messages soit 30400 octets Délai: 5,658128 sec Recu 30400 octets Durée: 5 sec 658128 usec Débit: 42982.413972 bits/s On va recevoir 20 messages soit 29440 octets On a reçu 20 messages soit 30400 octets Délai: 4,904170 sec Recu 30400 octets Durée: 4 sec 904170 usec Débit: 49590.450576 bits/s

— Résultat des mesures

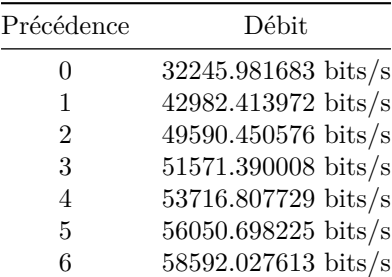

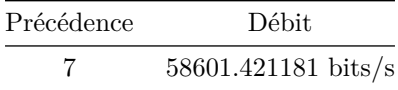

Ordonnancement des paquets dans observé sur PC avec wireshark:  $\,$  $\overline{\phantom{m}}$ 

|                      |                                                                                                    |   |                         |                    |  | *eno <sub>2</sub>         |          |                                                                                                    |                        |      |                                   |                                          | $V$ $A$ $X$ |
|----------------------|----------------------------------------------------------------------------------------------------|---|-------------------------|--------------------|--|---------------------------|----------|----------------------------------------------------------------------------------------------------|------------------------|------|-----------------------------------|------------------------------------------|-------------|
|                      | Fichier Editer Vue Aller Capture Analyser Statistiques Telephonie Wireless Outils Aide                                                                                                    |   |                         |                    |  |                           |          |                                                                                                    |                        |      |                                   |                                          |             |
|                      | 000                                                                                                    | 鹽 | $\mathbf{x}$<br>$\circ$ |                    |  |                           | <u>e</u> | $\left[\mathcal{L}_{\mathcal{F}}^{n_{\mathcal{F}}}\right]$<br>$=$<br> S                                                                           | $\mathbf{H}^{\bullet}$ |      |                                   |                                          |             |
|                      |                                                                                                    |   |                         |                    |  |                           |          |                                                                                                    |                        |      |                                   |                                          |             |
|                      | Apply a display filter  < Ctrl-/>                                                                                                    |   |                         |                    |  |                           |          |                                                                                                    |                        |      | ⇒ -                               | Expression                               | $\ddot{}$   |
| No.                  | Time                                                                                                    |   | Source                  |                    |  | Destination               |          | Protocol Length Info                                                                                                    |                        |      |                                   |                                          |             |
|                      | 71.130488692                                                                                                    |   |                         | 192.168.150.18     |  | 192.168.200.19            |          | <b>UDP</b>                                                                                                    |                        |      |                                   | $1514$ 37312 - 8000 Len=1472             |             |
|                      | 81.318926346                                                                                                    |   |                         | 192.168.150.18     |  | 192.168.200.19            |          | <b>UDP</b>                                                                                                    |                        |      |                                   | $1514$ 37312 - 8000 Len=1472             |             |
|                      | 9 1.507312566                                                                                                    |   |                         | 192.168.150.18     |  | 192.168.200.19            |          | <b>UDP</b>                                                                                                    |                        |      |                                   | $1514$ 37312 $\rightarrow$ 8000 Len=1472 |             |
|                      | 10 1.511771087                                                                                                    |   |                         | $192.168.100.17$ - |  | 192.168.200.19            |          | <b>UDP</b>                                                                                                    |                        |      | 60 52664 $\rightarrow$ 8001 Len=2 |                                          |             |
|                      | 11 1.700421856                                                                                                    |   |                         | 192.168.150.18     |  | 192.168.200.19            |          | <b>UDP</b>                                                                                                    |                        |      |                                   | $1514$ 37312 - 8000 Len=1472             |             |
|                      | 12 1.888868208                                                                                                    |   |                         | 192.168.100.17.    |  | 192.168.200.19            |          | <b>UDP</b>                                                                                                    |                        |      |                                   | $1514$ 52664 - 8001 Len=1472             |             |
|                      | 13 2.077328010                                                                                                    |   |                         | 192.168.150.18-    |  | 192.168.200.19            |          | <b>UDP</b>                                                                                                    |                        |      |                                   | $1514$ 37312 - 8000 Len=1472             |             |
|                      | 14 2.265730553                                                                                                    |   |                         | 192.168.100.17-    |  | 192.168.200.19            |          | <b>UDP</b>                                                                                                    |                        |      |                                   | $151452664 - 8001$ Len=1472              |             |
|                      | 15 2.454142154                                                                                                    |   |                         | 192.168.150.18.    |  | 192.168.200.19            |          | <b>UDP</b>                                                                                                    |                        |      |                                   | $1514$ 37312 - 8000 Len=1472             |             |
|                      | 16 2.642567565                                                                                                    |   |                         | 192.168.100.17.    |  | 192.168.200.19            |          | <b>UDP</b>                                                                                                    |                        |      |                                   | $1514$ 52664 - 8001 Len=1472             |             |
|                      | 17 2.830973027                                                                                                    |   |                         | 192.168.150.18     |  | 192.168.200.19            |          | <b>UDP</b>                                                                                                    |                        |      |                                   | $1514$ 37312 - 8000 Len=1472             |             |
|                      | 18 3.019440288                                                                                                    |   |                         | 192.168.100.17.    |  | 192.168.200.19            |          | <b>UDP</b>                                                                                                    |                        |      |                                   | $1514$ 52664 - 8001 Len=1472             |             |
|                      | 19 3.207857635                                                                                                    |   |                         | 192.168.150.18.    |  | 192.168.200.19            |          | <b>UDP</b>                                                                                                    |                        |      |                                   | $1514$ 37312 - 8000 Len=1472             |             |
|                      | 20 3.396295243                                                                                                    |   |                         | 192.168.100.17.    |  | 192.168.200.19            |          | <b>UDP</b>                                                                                                    |                        |      |                                   | $1514 52664 \rightarrow 8001$ Len=1472   |             |
|                      | 21 3.584687671                                                                                                    |   |                         | 192.168.150.18-    |  | 192.168.200.19            |          | <b>UDP</b>                                                                                                    |                        |      |                                   | $1514$ 37312 - 8000 Len=1472             |             |
|                      | 22 3.773118129                                                                                                    |   |                         | 192.168.100.17-    |  | 192.168.200.19            |          | <b>UDP</b>                                                                                                    |                        |      |                                   | $151452664 \rightarrow 8001$ Len=1472    |             |
|                      | 23 3.961559757                                                                                                    |   |                         | 192.168.150.18     |  | 192.168.200.19            |          | <b>UDP</b>                                                                                                    |                        |      |                                   | $1514$ 37312 - 8000 Len=1472             |             |
|                      | 24 4.150020151                                                                                                    |   |                         | 192.168.100.17     |  | 192.168.200.19            |          | <b>UDP</b>                                                                                                    |                        |      |                                   | $1514$ 52664 - 8001 Len=1472             |             |
|                      | 25 4.338402226                                                                                                    |   |                         | 192.168.150.18     |  | 192.168.200.19            |          | <b>UDP</b>                                                                                                    |                        |      |                                   | $1514$ 37312 - 8000 Len=1472             |             |
|                      | or a roccanon                                                                                                    |   |                         | $\overline{a}$     |  | $\overline{AB}$ and an an |          | 110.0                                                                                                    |                        | FOOR |                                   | $0.004 + - - -$                          |             |
| 0000<br>0010<br>0020 | Frame 1: 1514 bytes on wire (12112 bits), 1514 bytes captured (12112 bits) on interface 0<br>Ethernet II, Src: 00:25:45:ae:cc:fa, Dst: 8c:ec:4b:bd:23:2b<br>- Internet Protocol Version 4, Src: 192.168.150.18, Dst: 192.168.200.19<br>$0100$ = Version: 4<br>$\ldots$ 0101 = Header Length: 20 bytes (5)<br>- Type of Service: 0x00 (None)<br>000.  = Precedence: routine (0)<br>8c ec 4b bd 23 2b 00 25 45 ae cc fa 08 00 45 00<br>05 dc db 60 40 00 3e 11<br>c8 13 91 c0 1f 40 05 c8 89 0b 62 62 62 62 62 62 |   |                         |                    |  | 7c 39 c0 a8 96 12 c0 a8   |          | $\cdot$ $\cdot$ K $\cdot$ #+ $\cdot$ % E $\cdot$ $\cdot$ $\cdot$ $\cdot$ E<br>$\cdots$ $\emptyset$ .> $\cdot$   9 $\cdots$ .<br>$\ldots a \ldots$ |                        |      |                                   |                                          | ۸           |
| OZ                   | wireshark_eno2_20201103113745_ZwGTwU.pcapng                                                                                                    |   |                         |                    |  |                           |          | Paquets: 76 · Affichés: 76 (100.0%)                                                                                                    |                        |      |                                   | Profile: Default                         |             |

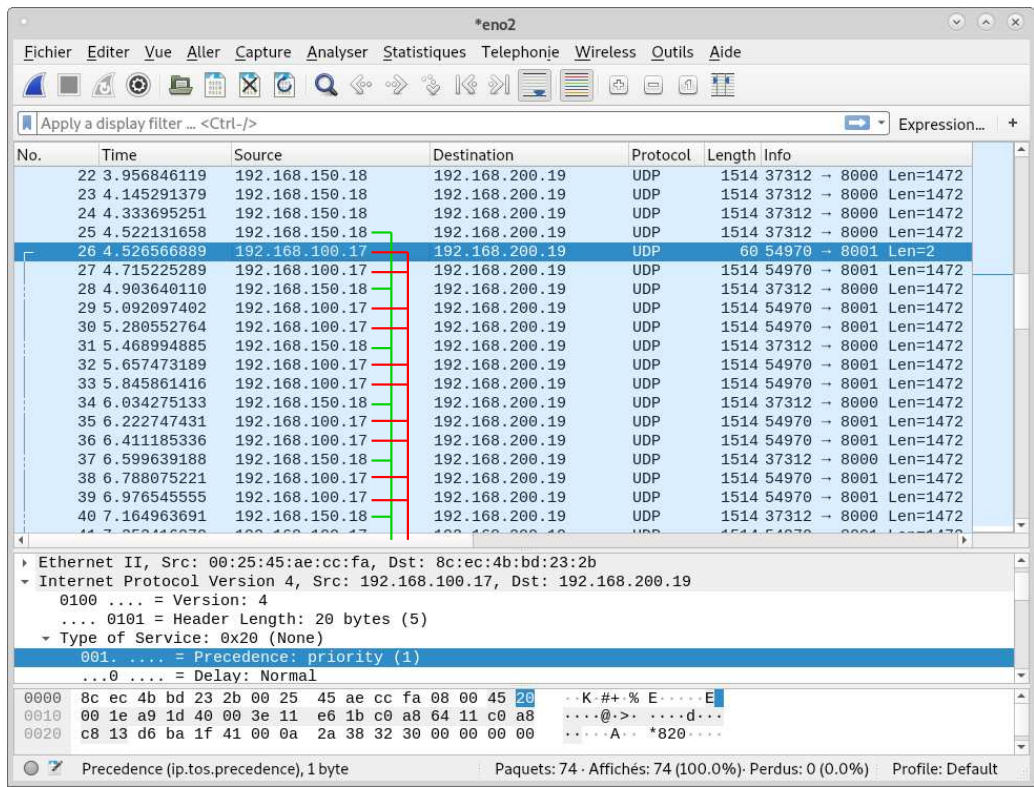

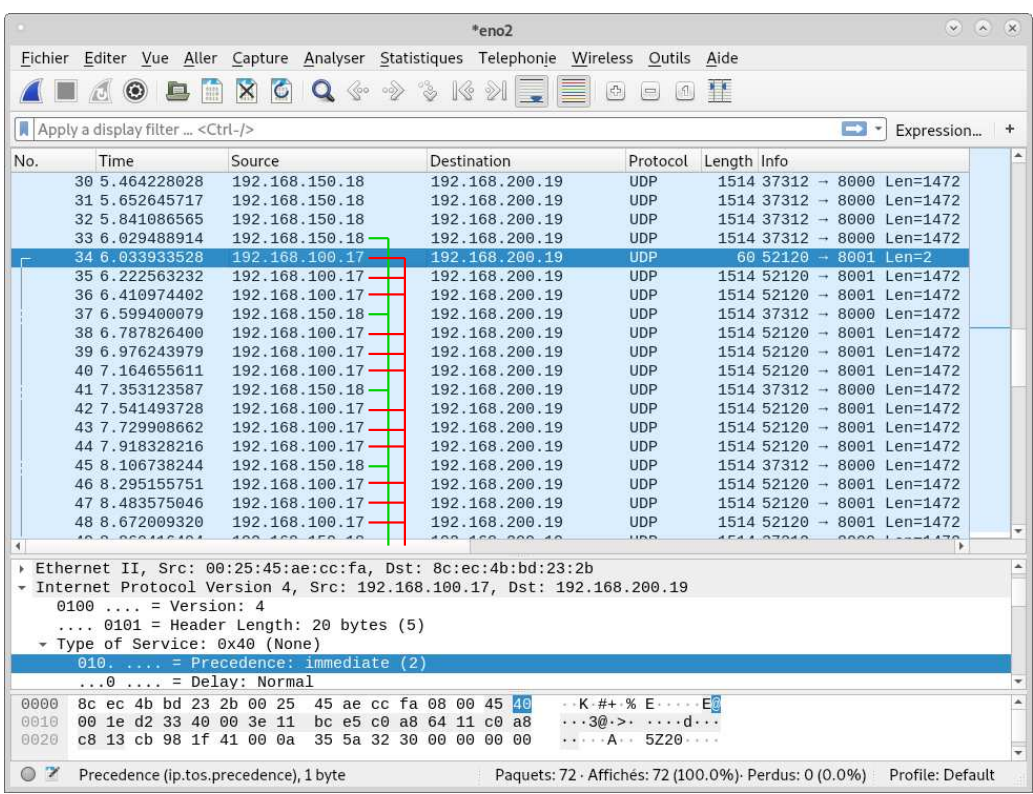

— Résultats

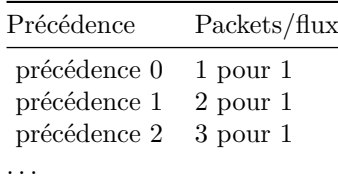

- Bilan
	- La part de bande passante accordée par le routeur dépend de la précédence indiquée dans le champ TOS (en fait, fait sortir n+1 paquets à chaque tour de round-robin, n étant la précédence).
	- Ce mécanisme dit de "best effort", qui ne nécessite aucune configuration de l'administrateur, est déjà bien sophistiqué, et rend des services appréciables.

#### **4 Fifo**

- Intuitivement, quel comportement global peut-on espérer avec une stratégie élémentaire de "premier arrivé, premier servi"?
- Configuration du routeur, retirer fair-queue, retombe sur une file d'attente simple fifo

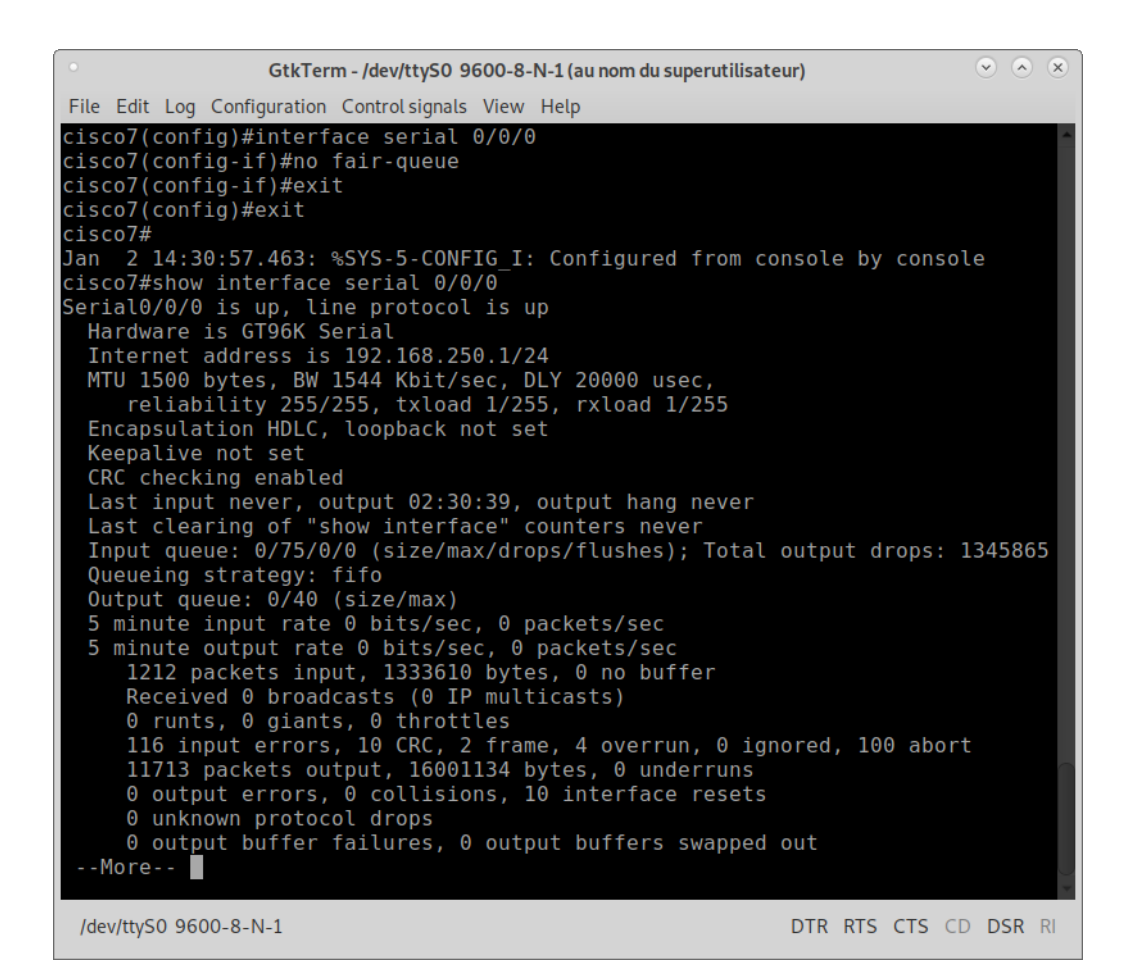

— Test1 - flux tout seul

— Réception du flux UDP sur PC3  $\begin{matrix} \nabla & \nabla & \nabla \nabla \nabla \cdot & \nabla \nabla \cdot \nabla \cdot$ user@linux9:/opt/TP/TPQoS Fichier Editer Affichage Rechercher Terminal Aide user@linux9:/opt/TP/TP0oS\$ ./recepteurUDP 8001 SO RCVBUF par defaut: 212992 octets SO SNDBUF par defaut: 212992 octets SO RCVBUF apres forcage: 160000 octets On va recevoir 20 messages soit 29440 octets On a reçu 20 messages soit 30400 octets Délai: 3,774162 sec Recu 30400 octets Durée: 3 sec 774162 usec Débit: 64438.145474 bits/s П

— Consomme toute la bande passante disponible

- $-$  Test2 flux + bruit de fond
	- Envoie du flux UDP sur PC3

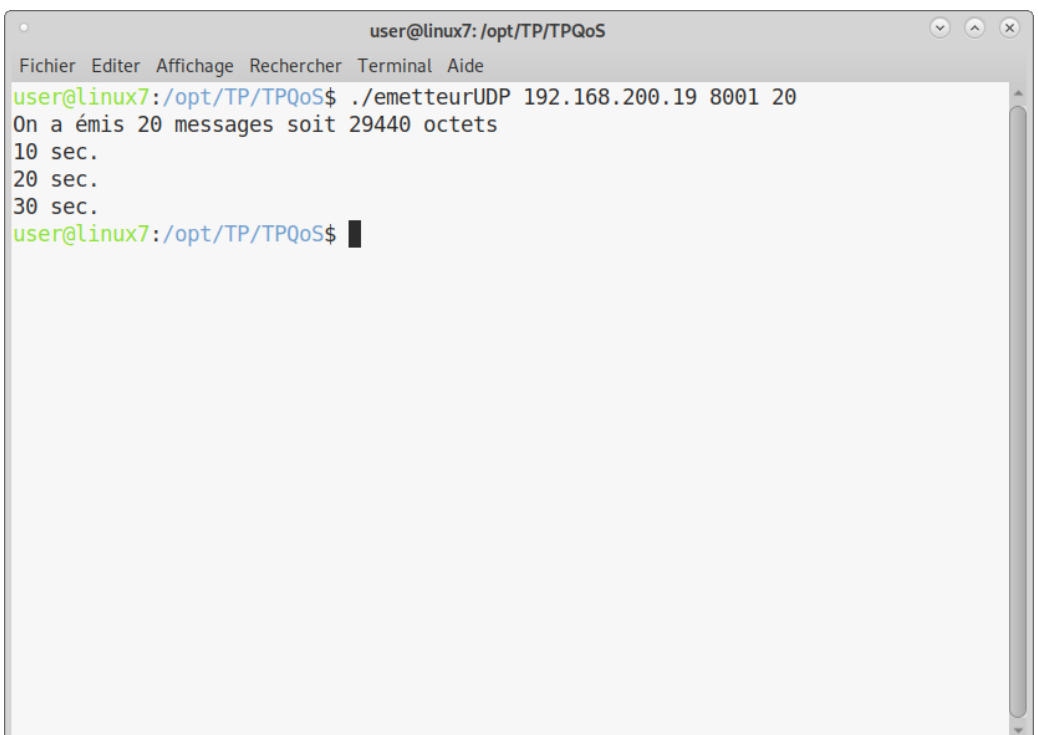

— Réception du flux UDP sur PC3 (ou plutôt: absence de réception!)

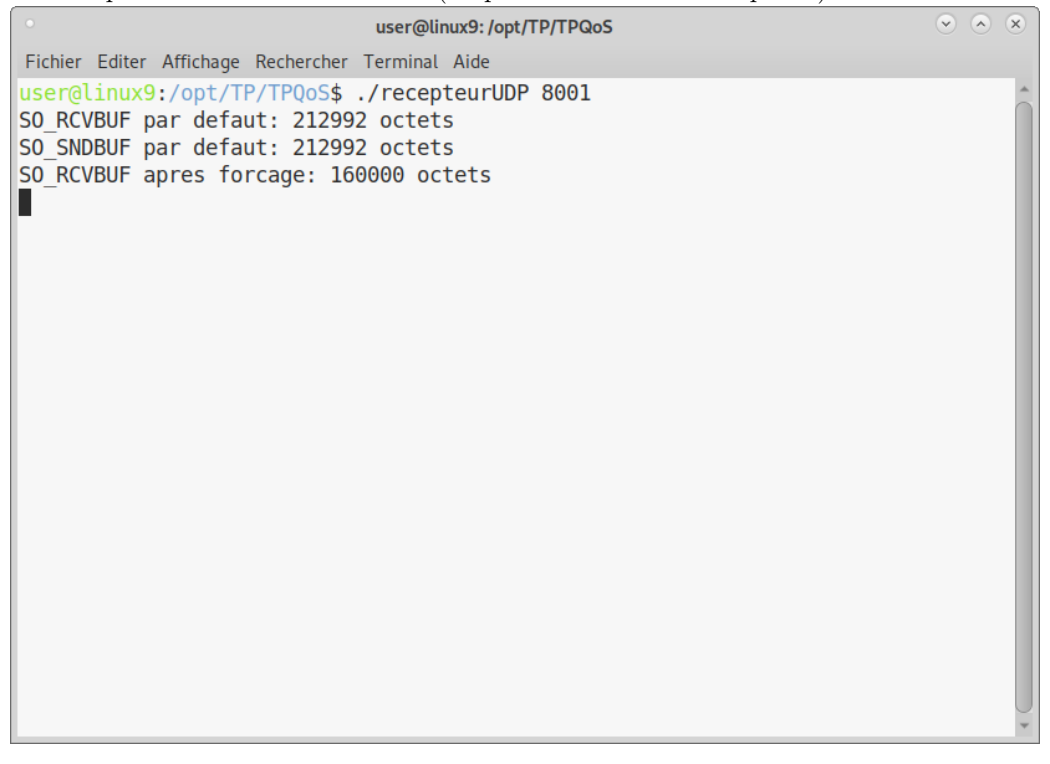

— Échec complet, le flux n'arrive pas, complètement bloqué

— Bilan:

- À bien y réfléchir, ça semble logique: la file d'attente fifo est complètement inondée par le flux UDP envoyé par PC2, du coup le traffic envoyé par PC1 n'arrive pas à rentrer dans la file d'attente, est les packets sont perdus.
- Bref, cette "qualité de service" ne semble pas souhaitable du tout.
- Par contre, la file d'attente est un objet bien pratique à la base de véritable QoS, même si elle n'est pas utilisable seule.

# **5 Clase Based Queuing**

— Mise en place des class-maps et access-maps sur le routeur1

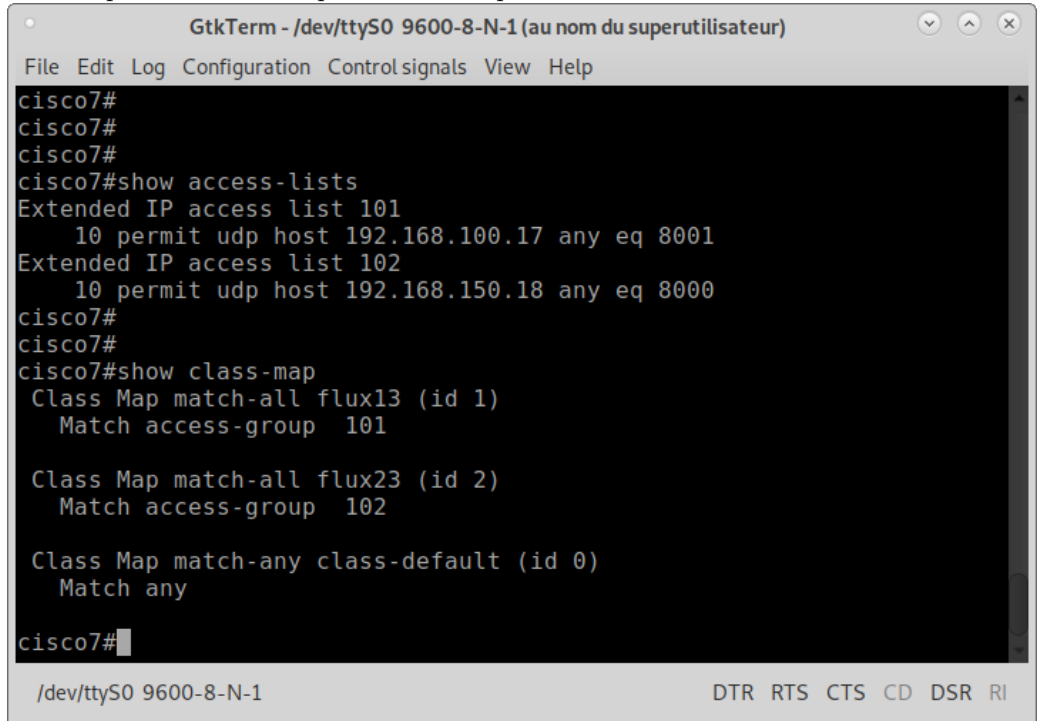

# **6 LLQ**

— Config routeur policy\_map et serial0

GtkTerm - /dev/ttyS0 9600-8-N-1 (au nom du superutilisateur)  $\circledcirc$  (x) (x) File Edit Log Configuration Control signals View Help cisco7#  $cisco7#$ cisco7#show policy-map Policy Map ma\_qos<br>Class flux13 priority cisco7# cisco7# cisco7#show policy-map interface s0/0/0 Serial0/0/0 Service-policy output: ma\_qos queue stats for all priority classes: queue limit 64 packets (queue depth/total drops/no-buffer drops) 0/0/0 (pkts output/bytes output) 0/0 Class-map: flux13 (match-all)<br>0 packets, 0 bytes 5 minute offered rate 0 bps, drop rate 0 bps Match: access-group 101 Priority: Strict, burst bytes 1500, b/w exceed drops: 0 Class-map: class-default (match-any) 0 packets, 0 bytes 5 minute offered rate 0 bps, drop rate 0 bps Match: any queue limit 64 packets<br>(queue depth/total drops/no-buffer drops) 0/0/0<br>(<u>p</u>kts output/bytes output) 0/0  $cisco7#$ /dev/ttyS0 9600-8-N-1 DTR RTS CTS CD DSR RI

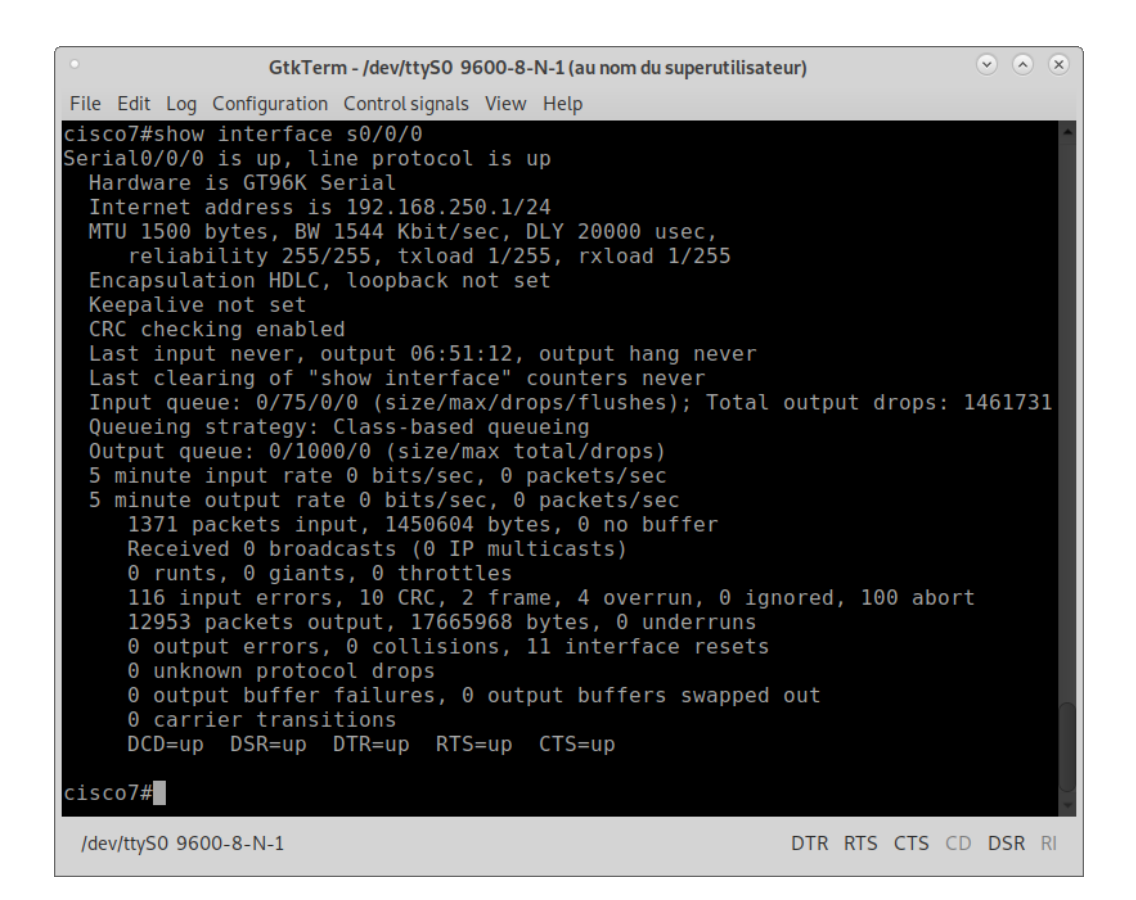

— Test: flux+bruit de fond

— Réception du bruit de fond (flux23)

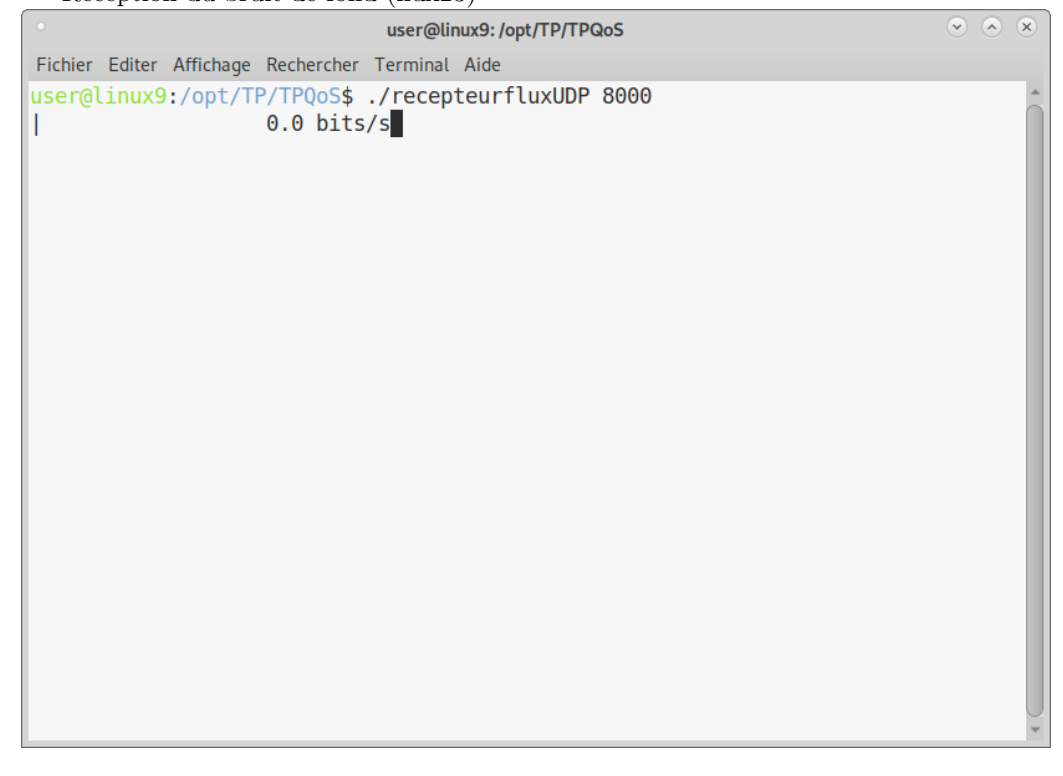

— Réception du flux UDP (flux13)

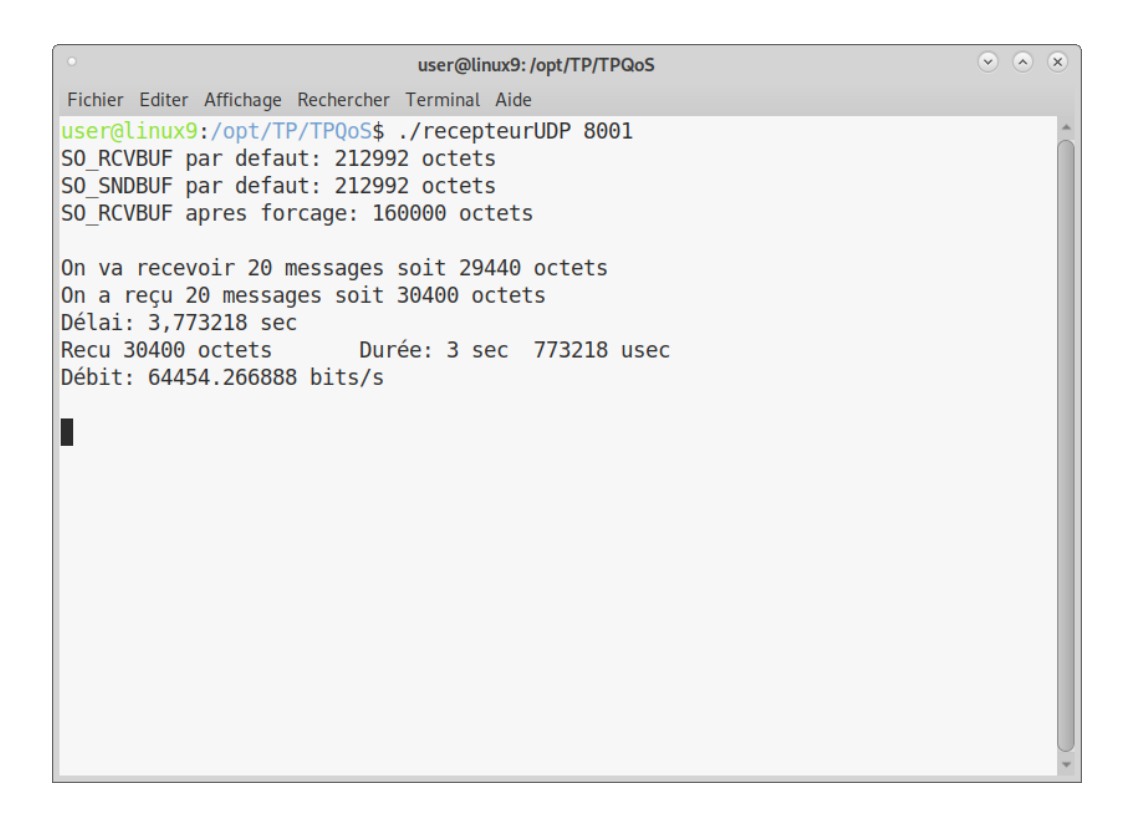

— Ordre des paquets observé dans wireshark sur PC3

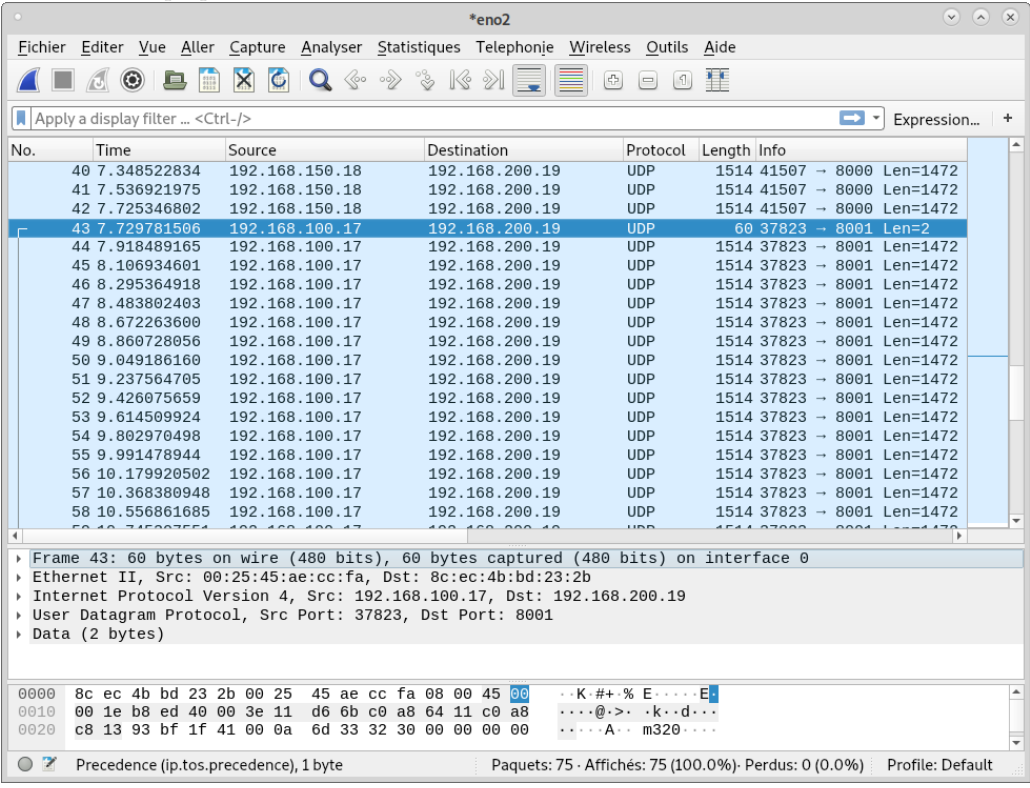

— Le bruit de fond s'arrête (flux23), le flux UDP (flux13) considéré prioritaire prend toute la bande passante.

# **7 CBWFQ**

 $-$  Test<br>1 - flux<br>13 à  $60\%$ 

— Config routeur1 CBWFQ Serial0

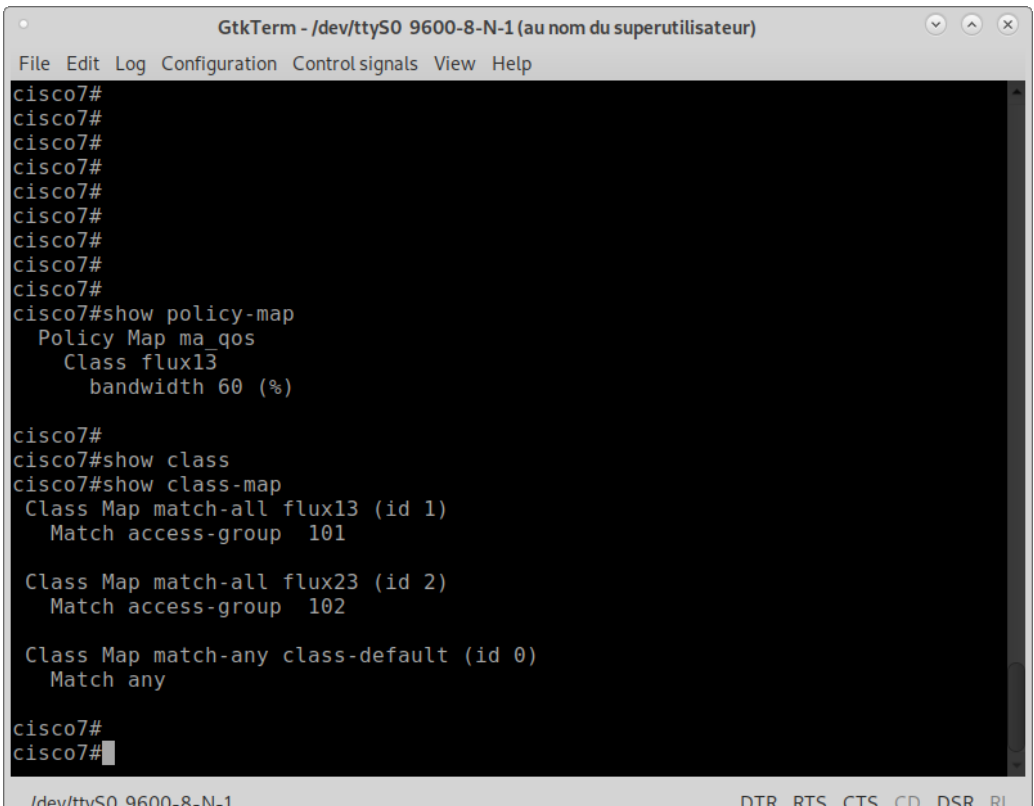

 $\odot$   $\odot$   $\odot$ GtkTerm - /dev/ttyS0 9600-8-N-1 (au nom du superutilisateur) File Edit Log Configuration Control signals View Help Class Map match-any class-default (id 0) Match any cisco7# cisco7#show policy-map in cisco7#show policy-map interface serial 0/0/0 Serial0/0/0 Service-policy output: ma\_qos Class-map: flux13 (match-all) 110 packets, 150750 bytes<br>110 packets, 150750 bytes<br>5 minute offered rate 0 bps, drop rate 0 bps Match: access-group 101 Queueing queue limit 64 packets (queue depth/total drops/no-buffer drops) 0/0/0 (pkts output/bytes output) 0/0<br>bandwidth 60% (926 kbps) Class-map: class-default (match-any)<br>301533 packets, 453143925 bytes 5 minute offered rate 783000 bps, drop rate 806000 bps Match: any queue limit 64 packets<br>(queue depth/total drops/no-buffer drops) 0/0/0 (pkts output/bytes output) 0/0  $\frac{2}{1}$ sco $7#$ /dev/ttyS0 9600-8-N-1 DTR RTS CTS CD DSR RI

- Bruit de fond tout seul: flux23 a 100% de la bande passante

- Sans bruit de fond: flux13 a 100% de la bande passante
- Avec bruit de fond: flux13 a un débit de 60% des 64kb/s (voir un peu plus. . . ?) On observe que flux23 baisse (sans que l'on ait le temps de voir de combien, mais sans être à 0 comme pour LLQ)

 $\begin{matrix} \nabla & \overline{(\mathbf{A})} & \overline{(\mathbf{X})} \nabla \end{matrix}$ user@linux9:/opt/TP/TPQoS Fichier Editer Affichage Rechercher Terminal Aide user@linux9:/opt/TP/TPQoS\$ ./recepteurUDP 8001 SO RCVBUF par defaut: 212992 octets SO SNDBUF par defaut: 212992 octets SO RCVBUF apres forcage: 160000 octets On va recevoir 20 messages soit 29440 octets On a reçu 20 messages soit 30400 octets Délai: 6,223572 sec Recu 30400 octets Durée: 6 sec 223572 usec Débit: 39077.237316 bits/s On va recevoir 20 messages soit 29440 octets On a reçu 20 messages soit 30400 octets Délai: 6,34790 sec Recu 30400 octets Durée: 6 sec 34790 usec Débit: 40299.662457 bits/s П

— Test2 - en + flux23 à  $15\%$  $\sim$  Config routeur

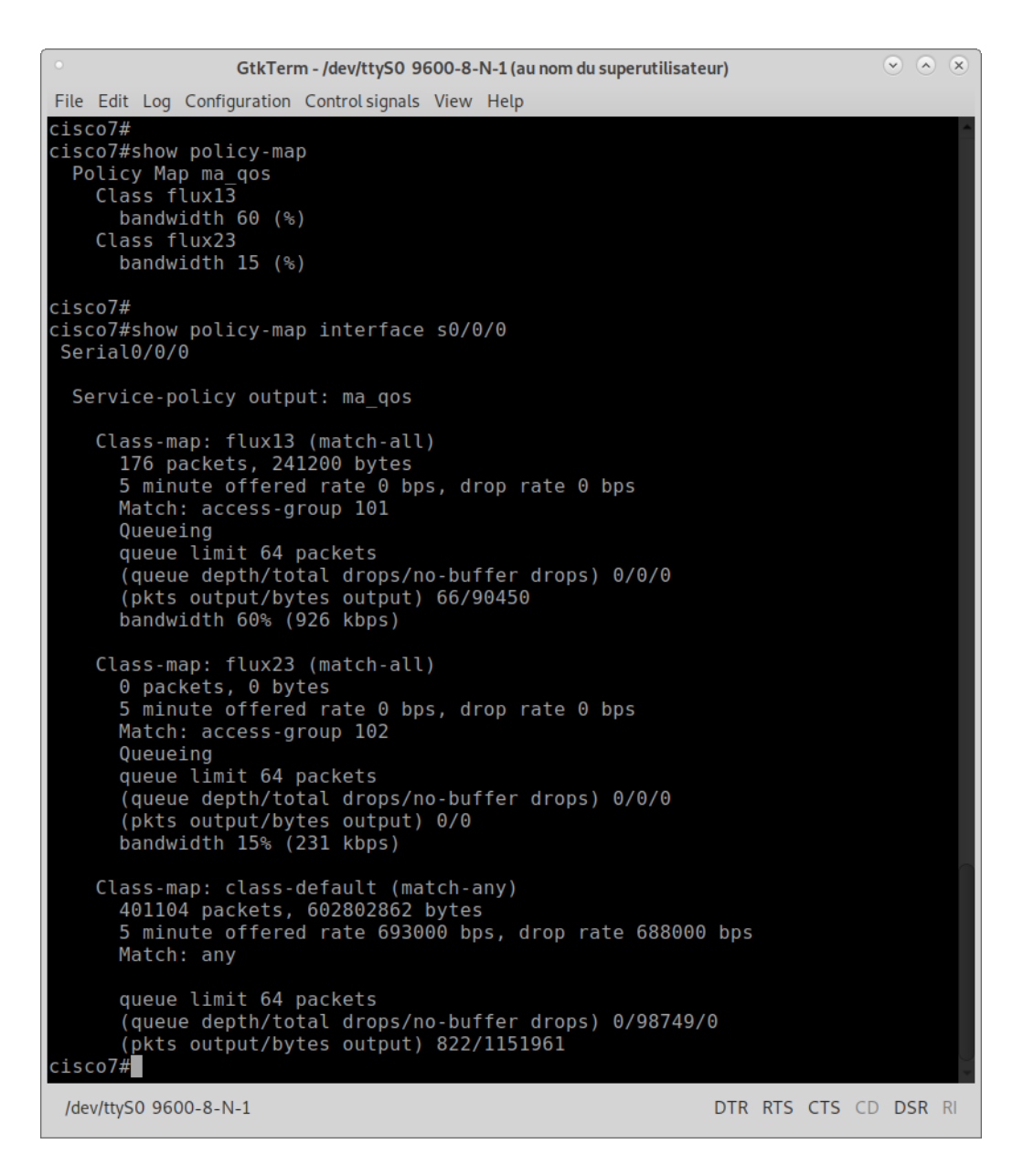

- Bruit de fond tout seul: il a 100% de la bande passante
- Sans bruit de fond: flux13 a  $100\%$  de la bande passante
- Avec bruit de fond: flux13 on a presque 80% de la bande passante, on aurait pu s'attendre à 75% (i.e. moins les 15% laissés à flux23), erreurs d'arrondis?

 $\begin{matrix} \nabla & \overline{(\mathbf{A})} & \overline{(\mathbf{X})} \nabla \end{matrix}$ user@linux9:/opt/TP/TPQoS Fichier Editer Affichage Rechercher Terminal Aide user@linux9:/opt/TP/TPQoS\$ ./recepteurUDP 8001 SO RCVBUF par defaut: 212992 octets SO SNDBUF par defaut: 212992 octets SO RCVBUF apres forcage: 160000 octets On va recevoir 20 messages soit 29440 octets On a reçu 20 messages soit 30400 octets Délai: 4,716161 sec Recu 30400 octets Durée: 4 sec 716161 usec Débit: 51567.365915 bits/s On va recevoir 20 messages soit 29440 octets On a reçu 20 messages soit 30400 octets Délai: 4,715514 sec Recu 30400 octets Durée: 4 sec 715514 usec Débit: 51574.441302 bits/s П

 $-$  Test3 - en + flux13 shape 70%  $\sim$  Config routeur

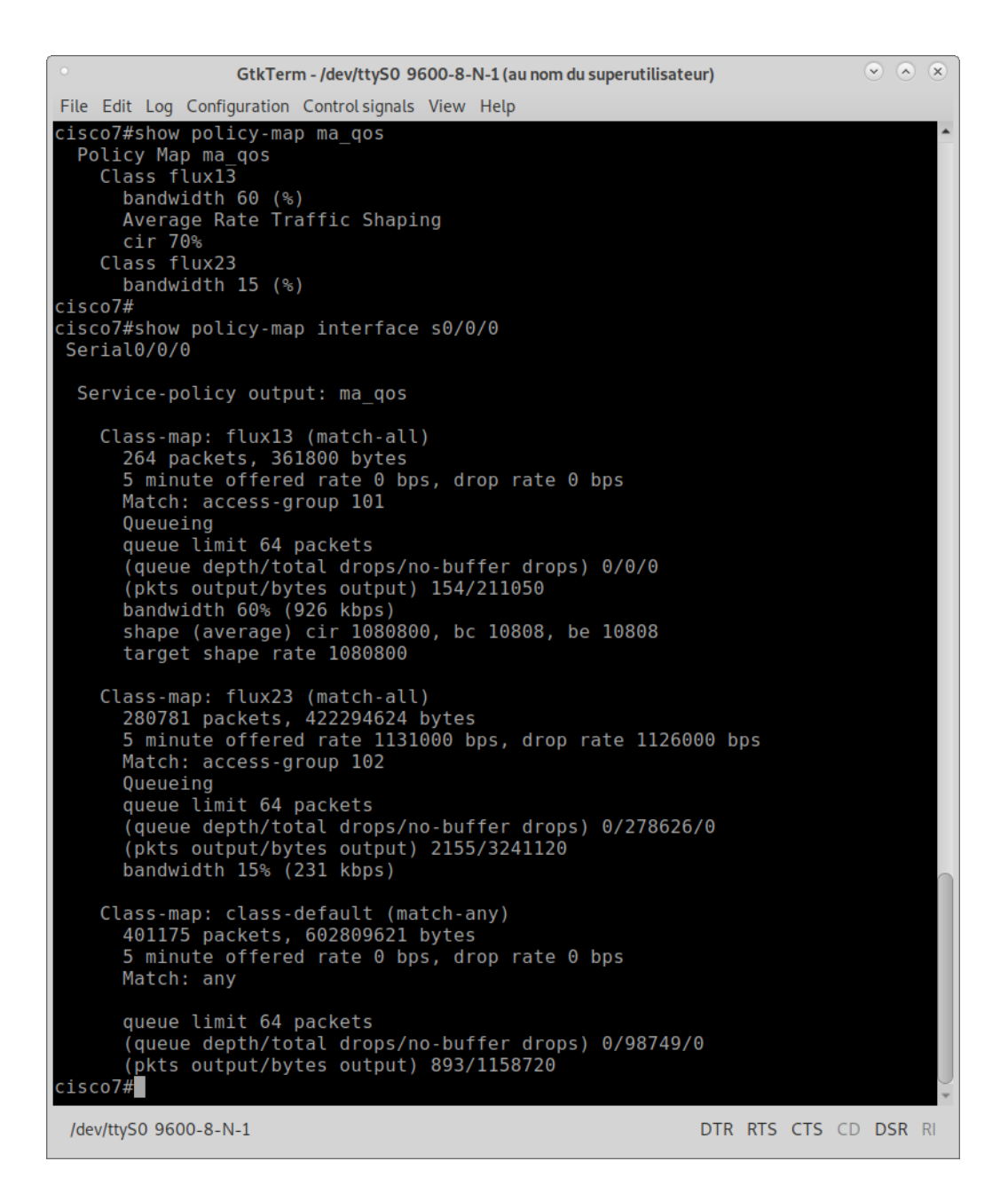

— Bruit de fond tout seul: il a 100% de la bande passante

- Sans bruit de fond: flux13 a  $100\%$  de la bande passante
- Avec bruit de fond: flux13 a  $79\%$  de la bande passante...

```
\odot \odot \odotuser@linux9:/opt/TP/TPQoS
Fichier Editer Affichage Rechercher Terminal Aide
SO SNDBUF par defaut: 212992 octets
SO RCVBUF apres forcage: 160000 octets
On va recevoir 20 messages soit 29440 octets
On a reçu 20 messages soit 30400 octets
Délai: 4,715627 sec
                         Durée: 4 sec 715627 usec
Recu 30400 octets
Débit: 51573.205430 bits/s
On va recevoir 20 messages soit 29440 octets
On a reçu 20 messages soit 30400 octets
Délai: 4,715550 sec
Recu 30400 octets
                         Durée: 4 sec 715550 usec
Débit: 51574.047566 bits/s
On va recevoir 20 messages soit 29440 octets
On a reçu 20 messages soit 30400 octets
Délai: 4,715588 sec
Recu 30400 octets
                         Durée: 4 sec 715588 usec
Débit: 51573.631963 bits/s
П
```

```
— Bilan:
```
- S'il reste de la bande passante disponible, les flux la consomment
- LLQ est une priorité stricte; le traffic prioritaire bloque tous les autres; destiné à des cas d'usage particuliers, pour des applications spécifiques (temps réel?)
- CBWFQ permet beaucoup de configurations sophistiquées, parfois un peu abscontes, possiblement compliquées à tunner finement en situation réelle. . .

# **8 LLQ + CBWFQ**

#### **9 Policer**

— Config du routeur: policer sur l'interface d'entrée FastEthernet 0/1

```
\circ \circ \circ \circGtkTerm - /dev/ttvS0 9600-8-N-1 (au nom du superutilisateur)
File Edit Log Configuration Control signals View Help
cisco7#show policy-map
  Policy Map ma gos
    Class flux1\overline{3}bandwidth 60 (%)
      Average Rate Traffic Shaping
    cir 70%<br>Class flux23
      bandwidth 15 (%)
  Policy Map mon policer
    Class class-default
     police rate 60000 bps burst 1875 bytes
       conform-action transmit
        exceed-action drop
cisco7#show policy-map interface FastEthernet 0/1
 FastEthernet0/1
  Service-policy input: mon policer
    Class-map: class-default (match-any)<br>40484 packets, 61292776 bytes
      5 minute offered rate 1317000 bps, drop rate 1310000 bps
      Match: any
      police:
           rate 60000 bps, burst 1875 bytes
         conformed 288 packets, 436032 bytes; actions:
           transmit
         exceeded 40194 packets, 60853716 bytes; actions:
           drop
         conformed 51000 bps, exceed 6773000 bps
cisco7#/dev/ttyS0 9600-8-N-1
                                                     DTR RTS CTS CD DSR RI
```
Note: on voit des paramètres CIR, similaire à ce que l'on voyait en ajoutant le shape 70% précédemment dont le comportement était mal expliqué

Test1 - policer à  $60kbps + qos$  précédente

 $\begin{matrix} \nabla \end{matrix} \quad \begin{matrix} \nabla \end{matrix} \quad \begin{matrix} \nabla \end{matrix}$ user@linux9:/opt/TP/TPQoS Fichier Editer Affichage Rechercher Terminal Aide user@linux9:/opt/TP/TP0oS\$ ./recepteurUDP 8001 SO RCVBUF par defaut: 212992 octets SO SNDBUF par defaut: 212992 octets SO RCVBUF apres forcage: 160000 octets On va recevoir 20 messages soit 29440 octets On a recu 20 messages soit 30400 octets Délai: 4,526779 sec Recu 30400 octets Durée: 4 sec 526779 usec Débit: 53724.734519 bits/s On va recevoir 20 messages soit 29440 octets On a reçu 20 messages soit 30400 octets Délai: 4,527155 sec Recu 30400 octets Durée: 4 sec 527155 usec Débit: 53720.272445 bits/s П

— Le flux13 a 83% de la bande passante totale, soit plus que précédemment. Est-ce que ce chiffre observé est cohérent avec la valeur théorique prévisible ? Et comment la calculer ?

 $-$  Test2 - policer + fifo

 $-$  flux<br>23 tout seul: il occupe bien  $60 \mbox{kb/s}$ 

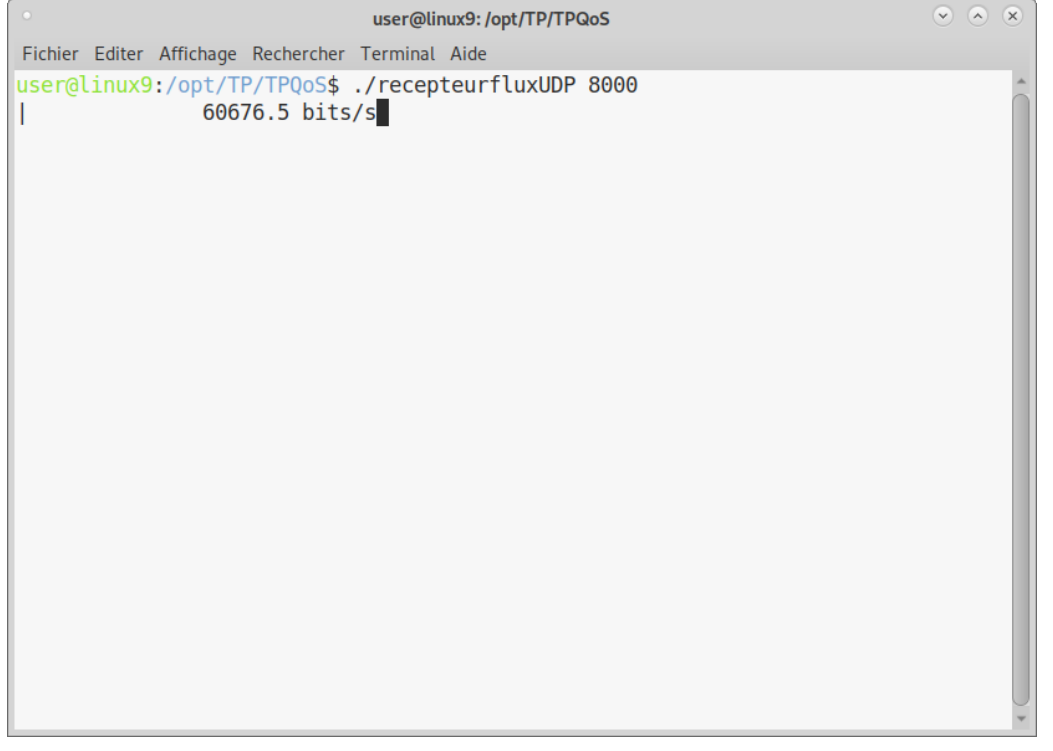

— flux13+flux23: flux13 passe bien cette fois-ci, et semble à peine affecté par flux23 en ayant quasiment toute la bande passante (mais pas complètement non plus)

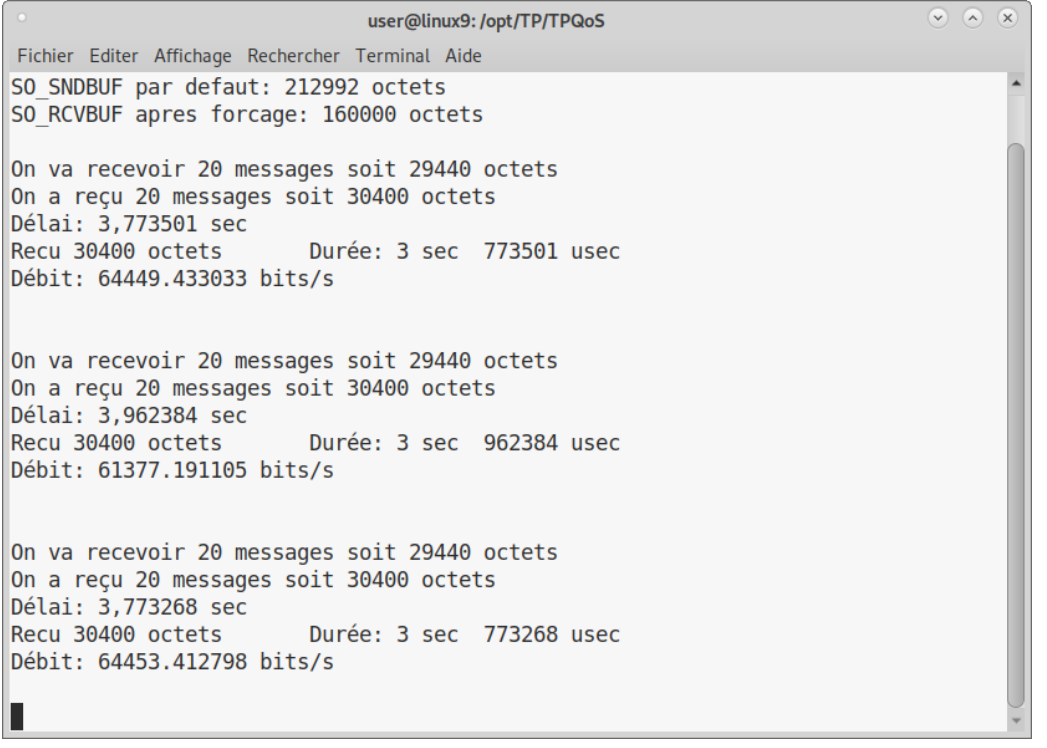

— Bilan

<sup>—</sup> Le policer a bien borné flux23, ce qui laisse de la place aux autres flux, mais cela peut possiblement avoir un impact sur la qualité (pertes) de ce flux23 même si ce n'est pas étudié ici

#### Weighted Fair avancé 10

- Calculs théoriques: TO DO
- Config Routeur1, route-map sur l'interface d'entrée FastEthernet  $0/0$

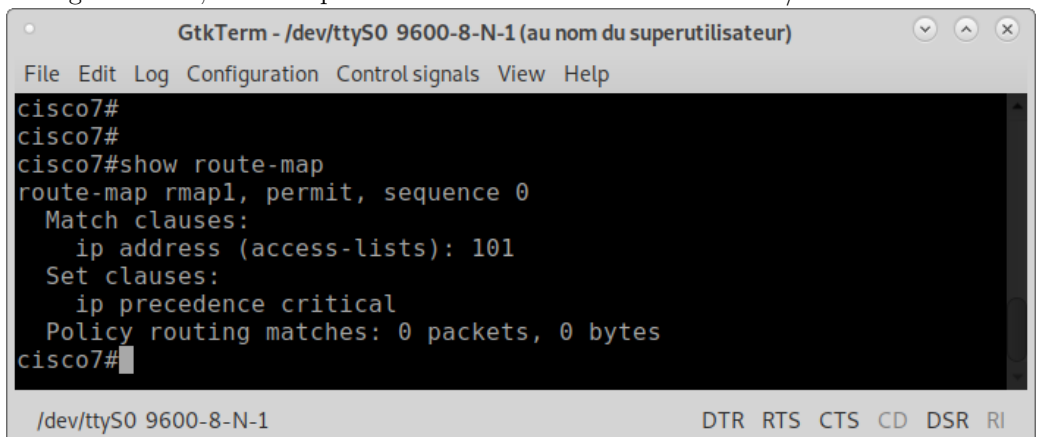

 $\begin{matrix} \nabla \end{matrix} \begin{matrix} \nabla \end{matrix} \begin{matrix} \nabla \end{matrix} \begin{matrix} \nabla \end{matrix}$ GtkTerm - /dev/ttyS0 9600-8-N-1 (au nom du superutilisateur) File Edit Log Configuration Control signals View Help interface FastEthernet0/0 ip address 192.168.100.4 255.255.255.0 ip policy route-map rmapl<br>duplex auto speed auto fair-queue no keepalive no cdp enable no mop enabled interface FastEthernet0/1 ip address 192.168.150.1 255.255.255.0 duplex auto speed auto fair-queue no keepalive no cdp enable no mop enabled interface Serial0/0/0 ip address 192.168.250.1 255.255.255.0 fair-queue no keepalive clock rate 64000 no cdp enable  $C_{\alpha}$   $\beta$   $\beta$   $\beta$   $\beta$   $\beta$   $\beta$   $\beta$ /dev/ttyS0 9600-8-N-1 DTR RTS CTS CD DSR RI

 $-$  Tests

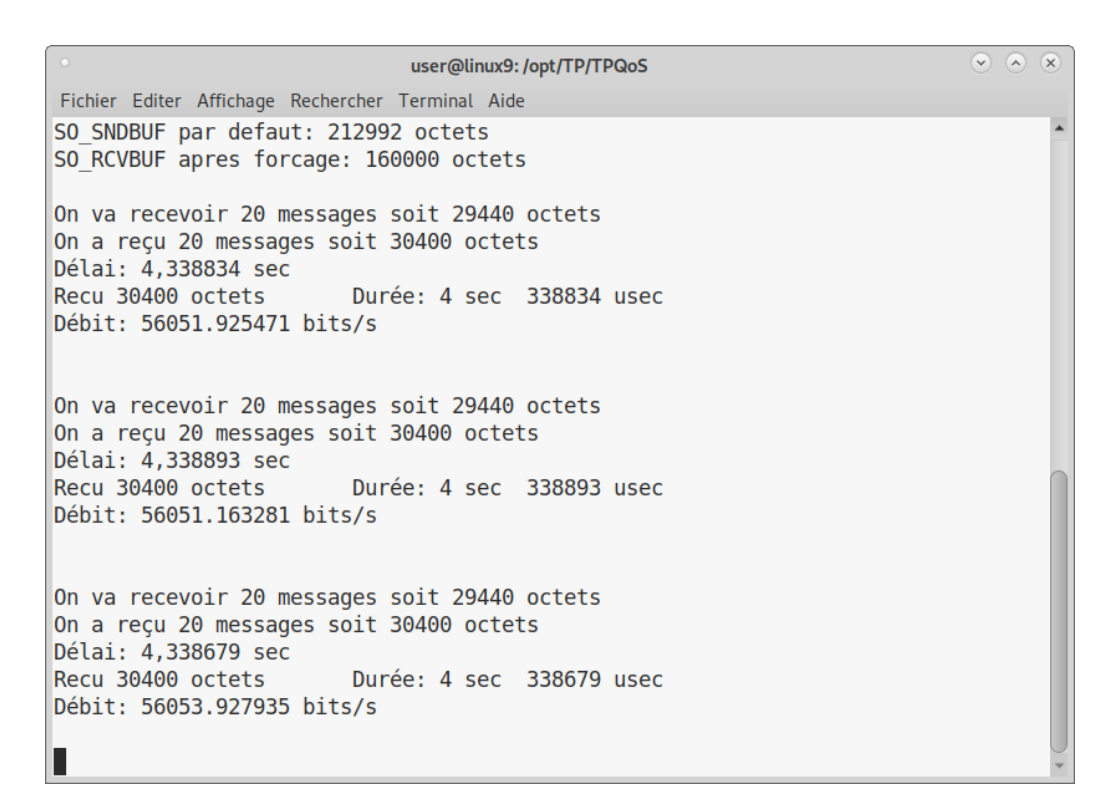

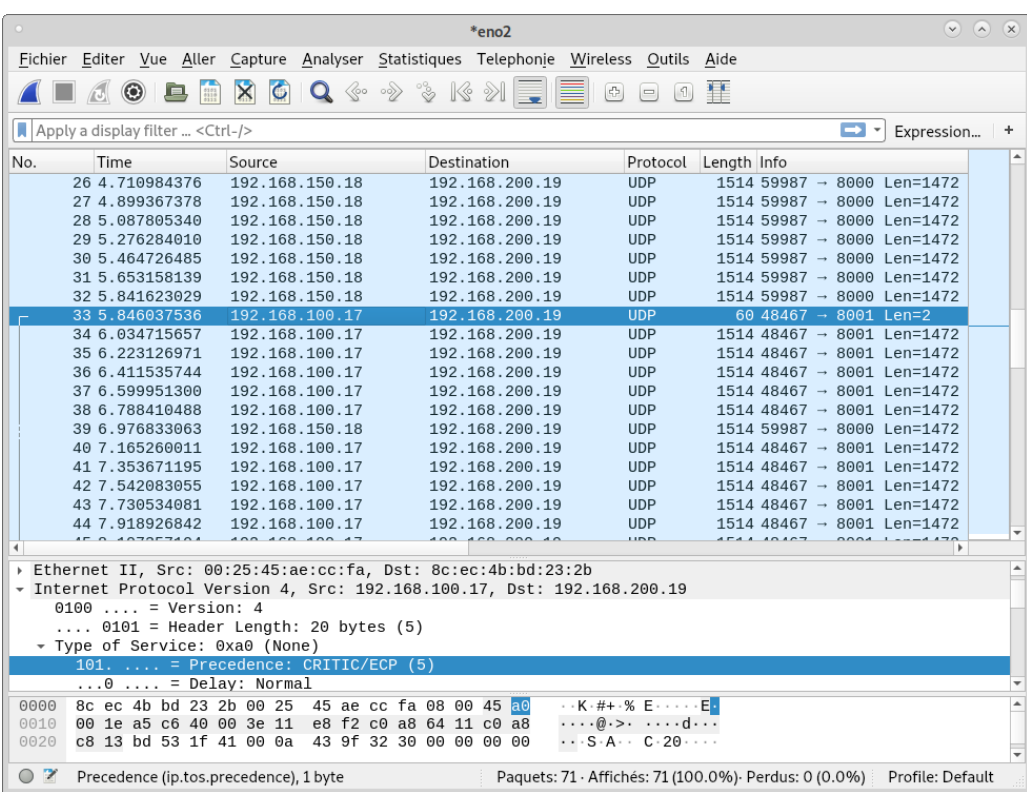

— On retombe bien sur le comportement de la précédence à 5, sauf que cette fois-ci c'est le routeur qui positionne cette précédence plutôt que l'application

— Bilan:

— N'importe quel équipement de niveau 3 (routage IP) sur le chemin est légitime pour manipuler l'entête IP des paquets qui le traverse, et donc forcer le TOS à ce qui l'arrange

## **11 Conclusion générale**

- La QoS, c'est bien compliqué à mettre en place ;-)
- $\Lambda$  compléter...!